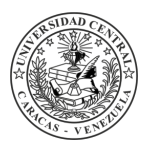

Universidad Central de Venezuela Facultad de Ciencias Escuela de Computación

### **SISTEMA DE CONSULTA E IMPUGNACIÓN DEL REGISTRO ELECTORAL PARA LA COMISIÓN ELECTORAL DE LA UCV**

Trabajo Especial de Grado presentado ante la ilustre Universidad Central de Venezuela por el bachiller *Sergio José Velorio Shigueto C.I.: 17.146.783* Para optar por el título de Licenciado en Computación

*Tutor Académico: Prof. Robinson Rivas*

Caracas, mayo de 2015

# **Índice general**

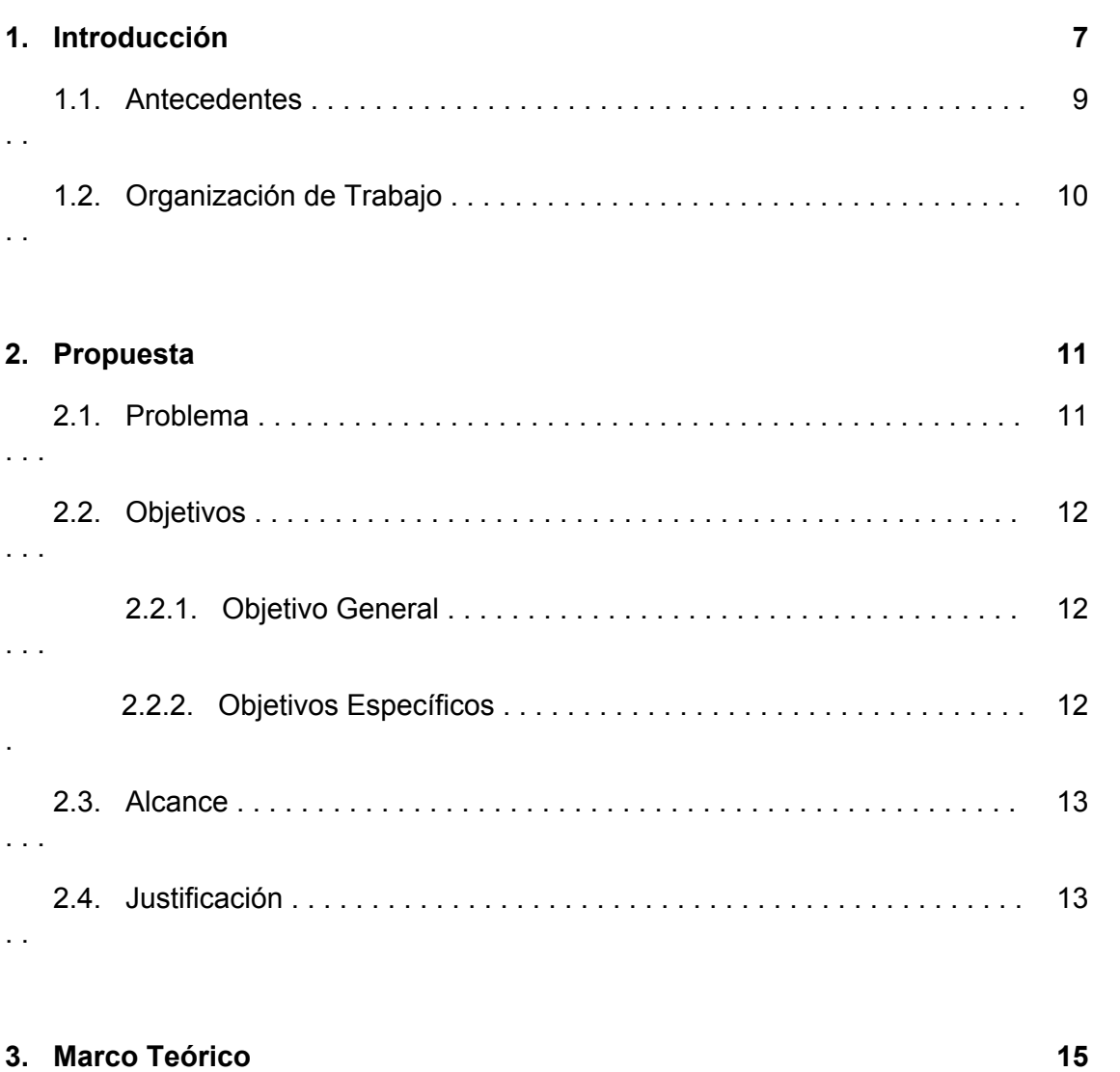

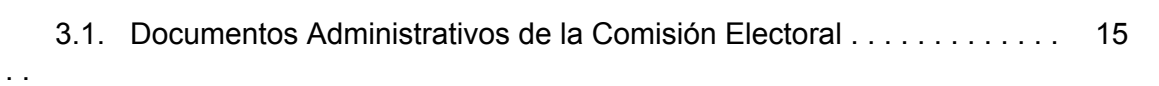

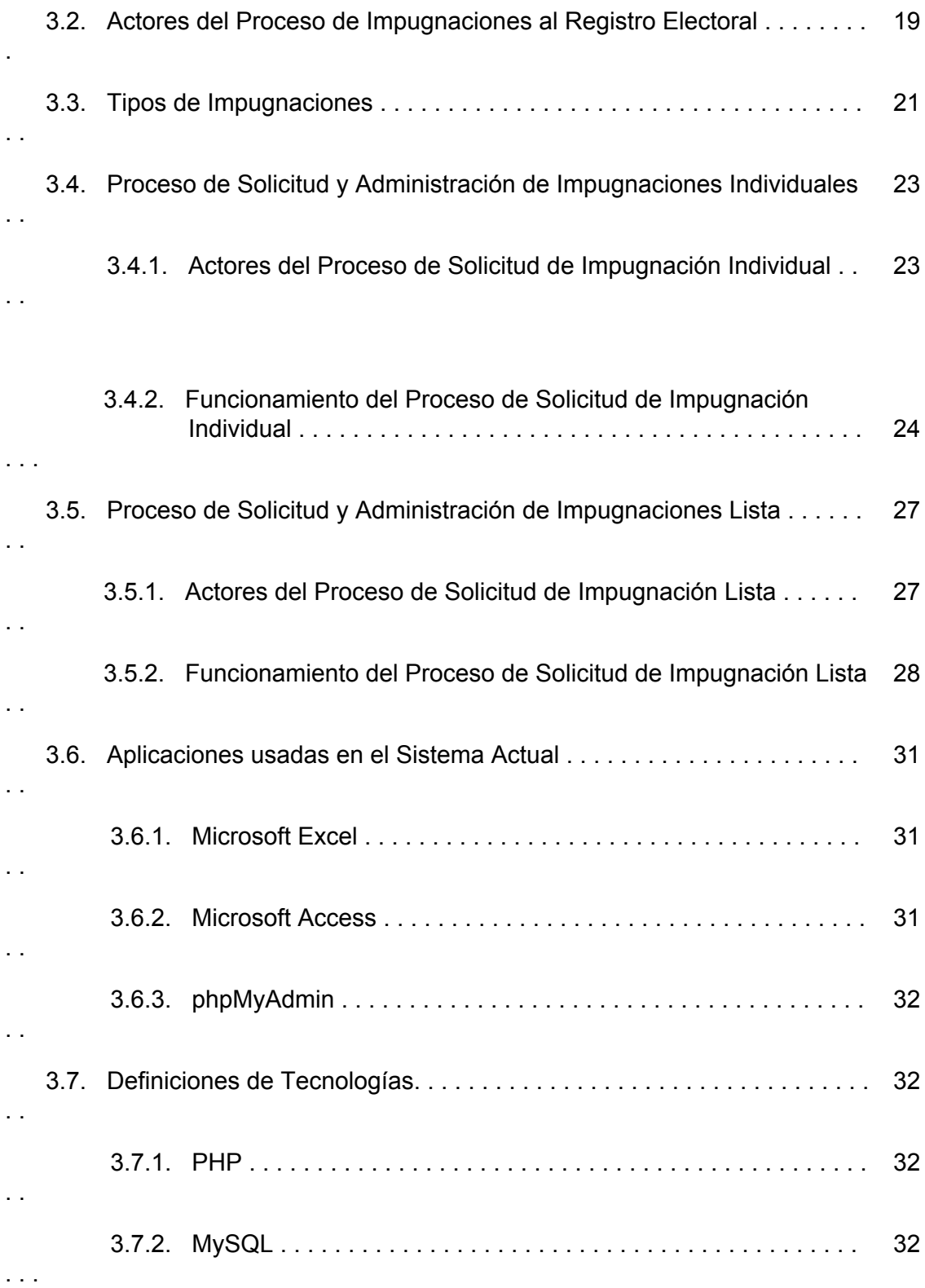

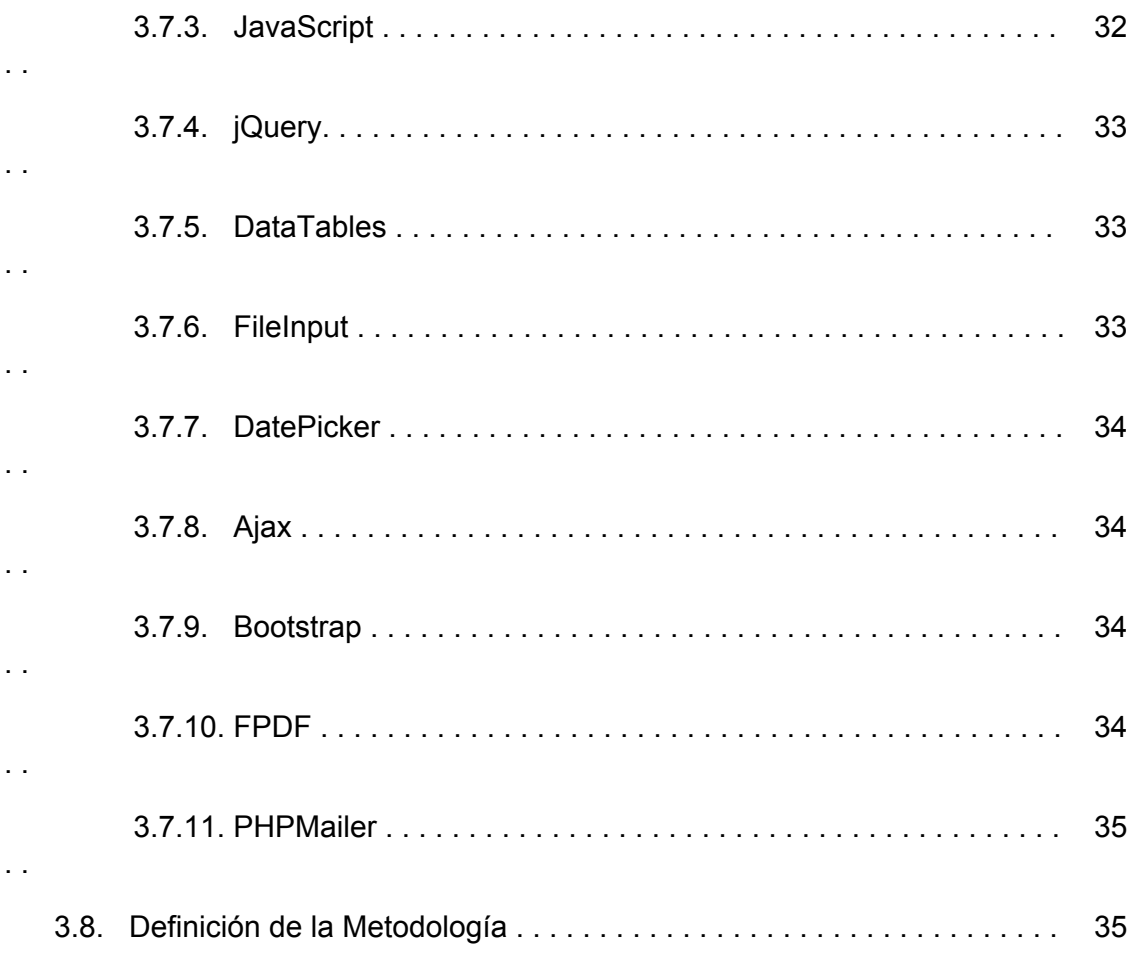

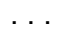

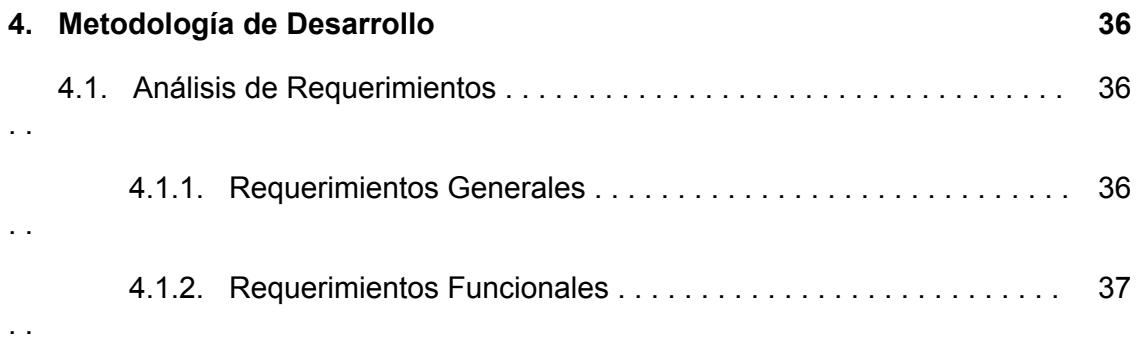

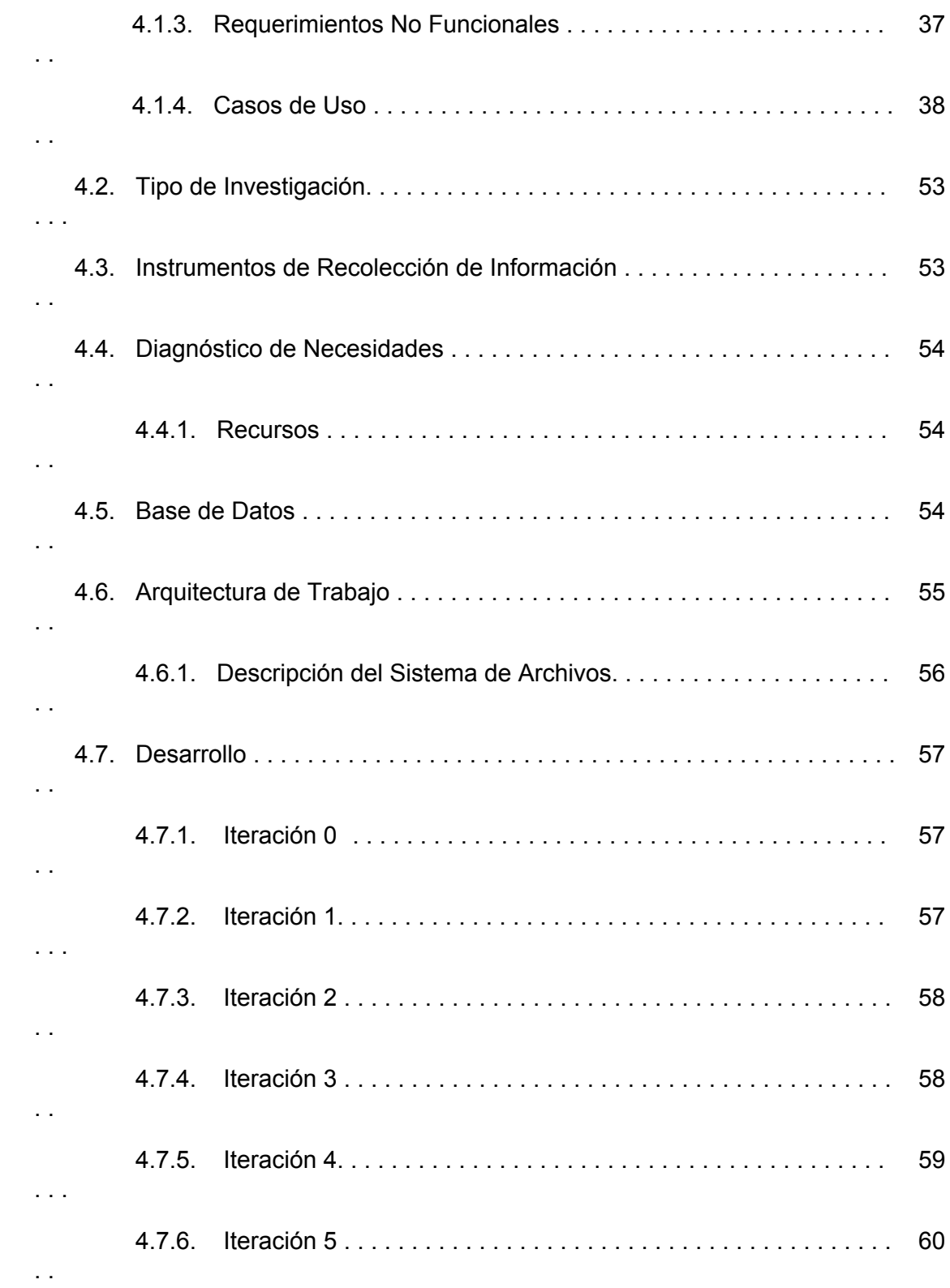

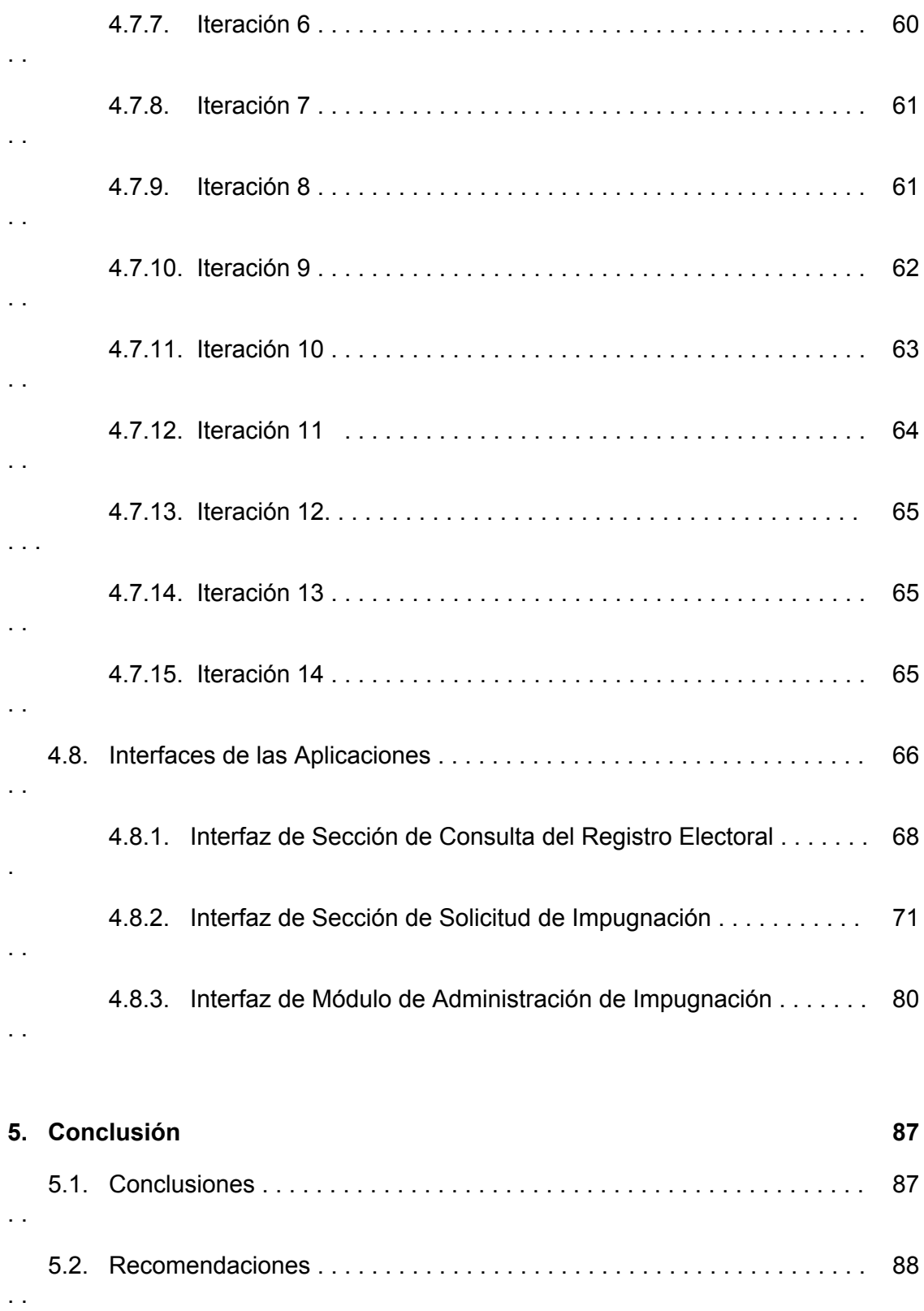

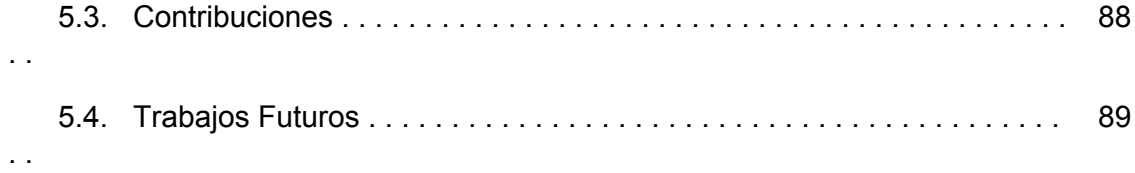

# **Índice de figuras**

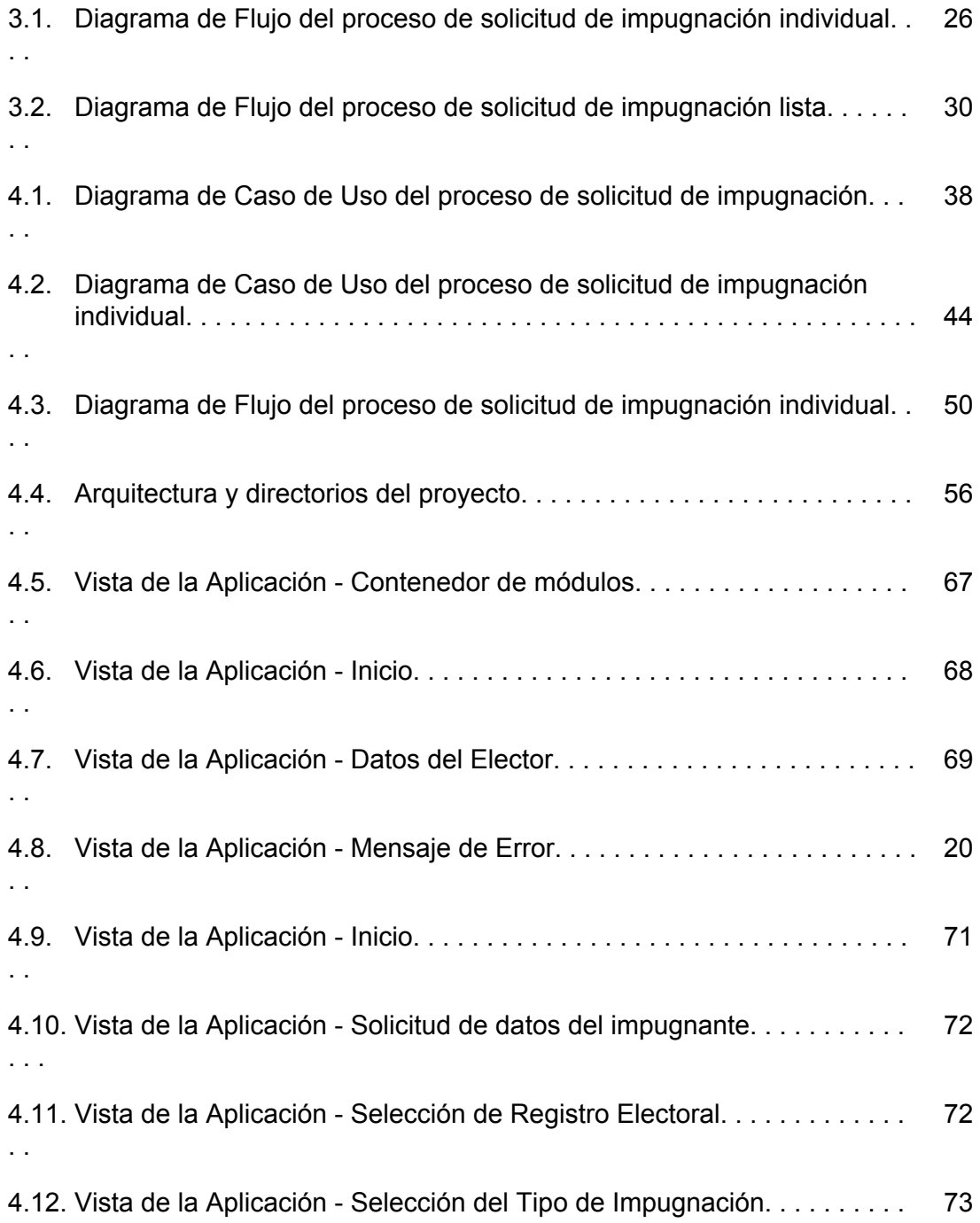

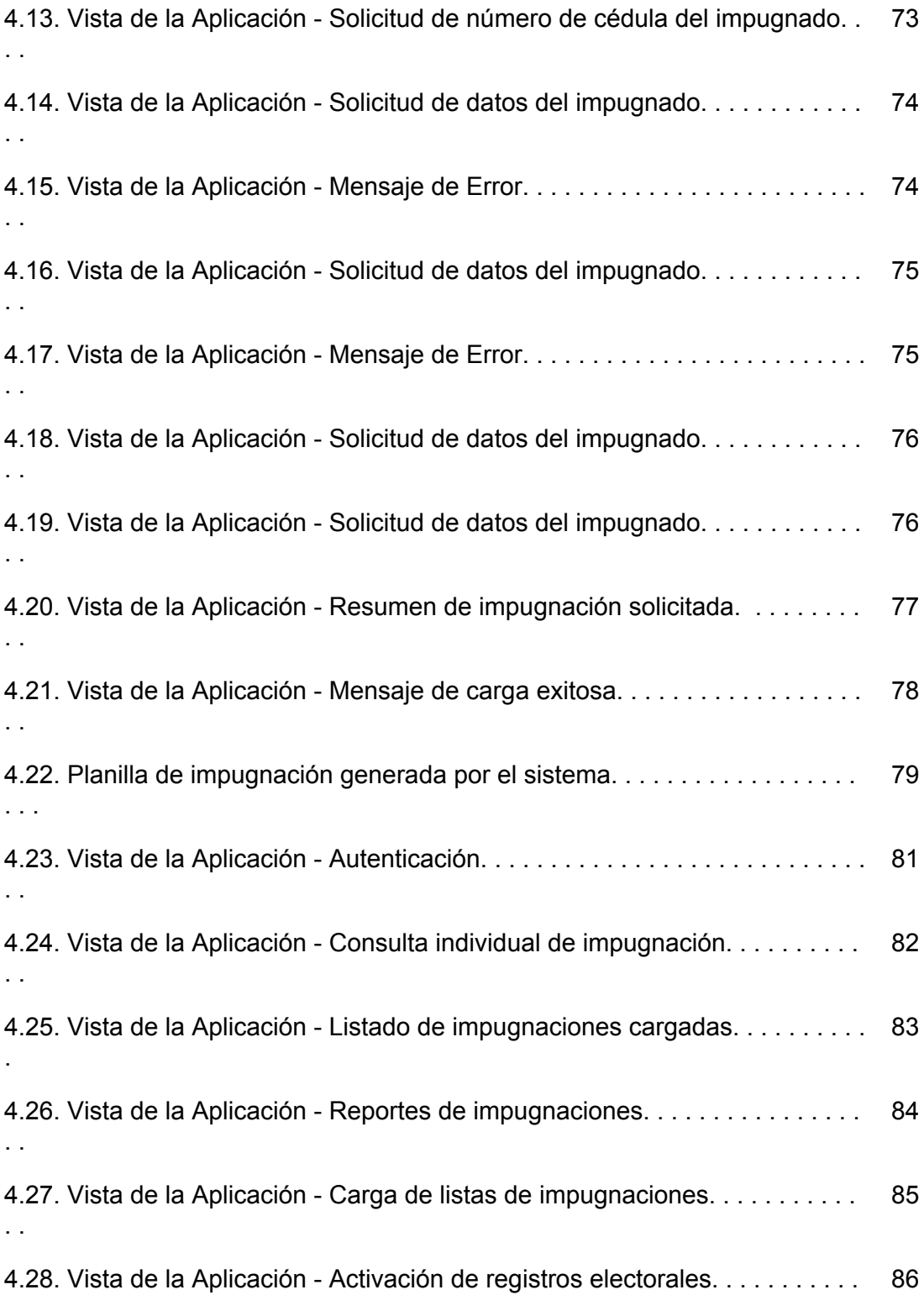

9

. .

## **Capítulo 1 Introducción**

Un registro electoral es sin duda uno de los componentes más importantes en un evento electoral. Los registros electorales pasan por tres procesos fundamentales antes de ser considerados definitivos y aptos para llevar a cabo una elección. Primero, se debe actualizar el registro con la inclusión de los nuevos ingresos en la institución. Segundo, se debe revisar el registro actual con el fin de excluir instancias que ya no son consideradas válidas. Y tercero, actualizar y publicar el registro con las correcciones realizadas en un plazo previo al evento electoral en cuestión.

El contexto sobre el cual se presenta el siguiente trabajo es el Registro Electoral UCV, administrado por la Comisión Electoral de la Universidad Central de Venezuela. Este registro almacena los datos de todos los miembros activos de la comunidad universitaria, divididos en tres clases: Profesores, Estudiantes de Pregrado y Egresados de Pregrado, quienes son los principales protagonistas en los diferentes tipos de elecciones que son organizadas por la Comisión Electoral.

Como parte de la actualización del Registro Electoral se tiene un proceso conocido como Impugnación del Registro Electoral, contemplado en el capítulo XIII del Reglamento de Elecciones Universitarias vigente, el cual incluye cuatro tipos de impugnaciones: Inclusión, Exclusión, Cambio de Escuela y Corrección de Datos.

Actualmente no existe una norma que rija la ejecución del proceso de las impugnaciones, por lo que se crea un sistema que administra y da formato a las solicitudes de impugnación realizadas por los miembros de la comunidad universitaria. De esta manera se obtienen los siguientes beneficios:

Consulta del Registro Electoral permanente por parte de los miembros de la comunidad universitaria vía web.

Solicitud de impugnaciones individuales sobre el Registro Electoral vía web, informando de manera oportuna validaciones, condiciones y recaudos necesarios.

Solicitud de impugnaciones masivas por parte de directivos y representantes de los departamentos de control de estudio de las diferentes escuelas de la universidad.

- Normalización de los formatos de obtención de datos.
- Automatización del proceso de impugnaciones individuales y masivas.
- Reportes de impugnaciones solicitadas registradas en el sistema.
- Programación de los períodos de impugnación.
- Reducción de los tiempos de procesamiento de impugnaciones.
- Agilización en la respuesta de decisiones de las impugnaciones solicitadas.

Para llevar a cabo el desarrollo de las funcionalidades antes señaladas, se aplicó un método de desarrollo ágil para un proyecto de trabajo real, el cual involucró la creación de una aplicación web interna para la Comisión Electoral que le permitiese administrar las solicitudes de impugnación de manera rápida y sencilla. Y la creación de una aplicación web que le permitiese a la comunidad universitaria abordar el proceso de impugnaciones dentro del lapso establecido en el cronograma electoral, sin importar la hora ni el lugar.

### **1.1. Antecedentes**

Actualmente el proceso de impugnaciones se lleva enteramente de forma manual. Empezando por la generación de la solicitud de impugnación mediante una carta dirigida a la Comisión Electoral o en algunos caso manuscrita, en el momento y en la sede de la Comisión Electoral. Lo cual obliga al impugnante a visitar las oficinas de la Comisión Electoral en repetidas ocasiones para llevar a cabo este proceso.

Naturalmente es un proceso repetitivo que consume tiempo innecesario de los representantes de la Comisión Electoral y de los impugnantes, adicionalmente expuesto a errores de tipografía que pueden llegar a generar confusión e incertidumbre sobre la correcta generación de una solicitud.

Por otra parte, el proceso de administración de impugnaciones representa una tediosa labor de validación uno a uno sobre cada solicitud de impugnación, involucrando modificaciones manuales sobre la base de datos que contiene el Registro Electoral.

A esto agregamos la ausencia de generación automática de reportes, material indispensable para las reuniones de los altos directivos de la Comisión Electoral en las cuales analizan cada solicitud de impugnación y deciden su rechazo o aprobación. Estos reportes actualmente se generan manualmente, tomando como punto de partida los datos crudos de las solicitudes de impugnación y una lista resumen de las mismas. No se realizan verificaciones previas de los datos o sobre la consistencia de una impugnación. Por ejemplo, se toma en cuenta una impugnación por inclusión de una persona que ya existe en el Registro Electoral.

Finalmente es necesario ordenar manualmente las categorías de las impugnaciones con el fin de generar el boletín informativo sobre las decisiones de la Comisión Electoral.

### **1.2. Organización de Trabajo**

Este trabajo se divide en:

Propuesta: se explica la problemática actual y la solución presentada en términos de objetivos, justificación y alcance.

● **Marco Teórico:** abarca los conceptos y definiciones del contexto, metodología utilizada y tecnologías empleadas.

● **Metodología de Desarrollo:**se analiza el desarrollo del trabajo

● **Conclusiones:** en base a los objetivos planteados, se establece qué metas se alcanzaron, cómo contribuye este trabajo en las labores de la Comisión Electoral y trabajos futuros que deben complementar los procesos desarrollados aquí.

## **Capítulo 2 Propuesta**

### **2.1. Problema**

Las impugnaciones sobre el Registro Electoral son un proceso que requiere de una validación rigurosa de los datos existentes en contraste con los datos a actualizar, y actualmente con un Registro Electoral de más de 50.000 personas inscritas es evidente que se trata de una labor que requiere de mucho tiempo y esfuerzo, en donde cada comparación está sujeta a posibles errores humanos. Esto, si bien no implica un retraso ni una falla en la labor de la Comisión Electoral por llevar a cabo su deber, implica gastos de recursos que pueden ser aprovechados de maneras más productivas.

Una solicitud de impugnación, por parte de los miembros de la comunidad universitaria, implica traslado a las oficinas de la Comisión Electoral con el fin de solicitar información sobre este proceso, luego proporcionar los datos pertinentes al tipo de impugnación que se desea solicitar. Esta es una acción delicada, ya que no se validan en el momento, ocasionando un potencial rechazo de la impugnación en la reunión de evaluación de impugnaciones. Una vez que los datos han sido proporcionados, el impugnante recibe una lista de recaudos que debe consignar ante la Comisión Electoral para que la impugnación pase a ser procesada correctamente, esto implica una nueva visita a la sede de la comisión que acarrea gastos de transporte, material y tiempo.

Limitaciones y Alcances del sistema actual:

Búsquedas y reportes de lotes de impugnaciones por categorías. Es muy común que sean solicitadas totalizaciones de impugnaciones de algún tipo en específico, como facultad y escuela. Y sólo es posible por conteo manual.

- Tiempos de respuesta largos.
- Errores de tipografía por parte del impugnante y/o de la Comisión Electoral.
- Gasto de material y tiempo innecesarios.

Cambios tediosos en la base de datos para reflejar los resultados de las impugnaciones.

### **2.2. Objetivos**

En vista de la problemática planteada se han propuesto los Objetivos Generales y Específicos listados a continuación:

### **2.2.1. Objetivo General**

Automatizar tanto los procesos de consulta del Registro Electoral y solicitud de impugnaciones para la comunidad universitaria como la administración de las impugnaciones para la Comisión Electoral, por medio de aplicaciones web.

### **2.2.2. Objetivos Específicos**

Realizar el levantamiento de información de los procesos que se involucran en la consulta e impugnación del Registro Electoral tanto para la comunidad universitaria como para la Comisión Electoral.

Establecer formatos de recepción de datos para las solicitudes de impugnación.

Desarrollar módulos que permitan realizar impugnaciones vía web e informar sobre los requerimientos para su correcto procesamiento.

Desarrollar módulos de administración de impugnaciones recibidas.

Desarrollar módulos que permita a la Comisión Electoral realizar carga masiva de impugnaciones recibidas por medio de listas u oficios emitidos por directivos y representantes de los Departamentos de Control de Estudios de las diferentes facultades de la UCV.

### **2.3. Alcance**

Este trabajo involucra procesos que incluyen a todos los miembros de la comunidad universitaria tanto profesores como estudiantes de pregrado y egresados de pregrado, quienes son los protagonistas en los diferentes eventos electorales organizados por la Comisión Electoral.

Específicamente incluye a la Comisión Electoral quien es el encargado de validar y administrar las aplicaciones desarrolladas en este trabajo de grado.

### **2.4. Justificación**

Para la comunidad universitaria, este trabajo aportará comodidad, información oportuna y seguridad durante el proceso de impugnaciones sobre el Registro Electoral. Permitiéndoles crear impugnaciones y consultar su estado desde cualquier lugar que tenga acceso a la web. Lo que se traduce en una sola visita a la sede de la Comisión Electoral con el fin de formalizar la solicitud de impugnación por medio de la entrega de los recaudos necesarios dependiendo del tipo de impugnación solicitada.

En cuanto a la Comisión Electoral, representa poder manejar datos mediante sistemas automatizados que les permite acceder de manera oportuna e instantánea a la información necesaria en el momento que se requiera. Reduce además labores manuales, como la carga masiva de impugnaciones realizando las verificaciones pertinentes, sin tener que recurrir a comparaciones uno a uno por parte de los representantes de la Comisión Electoral.

## **Capítulo 3 Marco Teórico**

### **3.1. Documentos Administrativos de la Comisión Electoral**

**Planilla de Impugnación:** documento que genera el sistema para una impugnación individual que contiene, de forma estructurada, los datos solicitados. Está identificado con un código generado automáticamente por el sistema y un código de barra que sirve para su rápida lectura por medio de rayos infrarrojos.

Dependiendo del tipo de impugnación se solicitan los siguientes datos:

### **Inclusión :**

Para profesor, estudiante de pregrado y egresado de pregrado

- Número de Cédula del Impugnante
- Nombre y Apellido del Impugnante
- Número de Cédula del Impugnado
- Nombres y Apellidos del Impugnado
- Nombre de la Facultad y Escuela a ser incluido

### Para profesor

- Categoría ( Ejemplo: Asistente, Agregado, Asociado, Titular)
- Estatus (Ejemplo: Ordinario, Jubilado, Sabático)
- Fecha de Ingreso a la UCV
- Fecha del Último Ascenso

Para egresado de pregrado

- Título Obtenido
- Fecha de Grado

### **Exlcusión:**

Para profesor, estudiante de pregrado y egresado de pregrado

- Número de Cédula del Impugnante
- Nombre y Apellido del Impugnante
- Número de Cédula del Impugnado
- Motivo de la exclusión (Ejemplo: Defunción, No Inscrito, Duplicado)

### **Cambio de Escuela:**

Para profesor, estudiante de pregrado y egresado de pregrado

- Número de Cédula del Impugnante
- Nombre y Apellido del Impugnante
- Número de Cédula del Impugnado
- Nombre de la Facultad y Escuela a ser incluido

### **Corrección de Datos:**

Para profesor, estudiante de pregrado y egresado de pregrado

- Número de Cédula del Impugnante
- Nombre y Apellido del Impugnante
- Número de Cédula del Impugnado

Dependiendo del tipo de corrección que se desee realizar:

### **Corrección de Cédula de Identidad**

Número de Cédula del Impugnado

### **Corrección de Nombres y Apellidos**

Nombres y Apellidos del Impugnado

### **Estatus**

Para estudiante

Estatus (Ejemplo: Estudiante Regular, Estudiante del Último Bienio)

**Recaudos:** conjunto de documentos que son necesarios para validar la solicitud de impugnación, dependiendo del tipo de impugnación los recaudos pueden variar. Por lo general se consideran recaudos a copias de documentos legales como: cédula de identidad, constancia de estudio, constancia de inscripción, certificado de defunción, constancia de la situación académica del impugnado, entre otros.

**Listas y oficios de Impugnación:** son listados emitidos por directivos y/o representantes de los Departamentos de Control de Estudios de las facultades de la universidad. Estos listados contienen lotes de impugnados que no necesitan validarse a nivel de recaudos ya que son emitidos directamente por personal autorizado como los decanos. El proceso de carga de dichas impugnaciones requiere un tratamiento diferente al de impugnaciones individuales.

**Boletin:** formato empleado para publicar las decisiones tomadas sobre las solicitudes de impugnación por parte de los directivos de la Comisión Electoral. Estos boletines son publicados vía web en la página de la Comisión Electoral y físicamente en las carteleras de la sede de la Comisión Electoral.

**Reporte:** documento que lista cada una de las impugnaciones solicitadas ante la Comisión Electoral, ordenadas por facultad y escuela, señalando el estado de la impugnación. Es empleado por los directivos de la Comisión Electoral en sus reuniones de evaluación de impugnaciones.

**Registro Electoral:** listado que contiene los miembros de la comunidad universitaria que están habilitados para participar en los eventos electorales que su tipo de elector se lo permita. En el registro se muestran los nombres y apellidos del elector, así como se muestra el tipo de elección en el que se le permite participar.

**Ley de Universidades:** ley nacional que rige las normas bajo las cuales operan las universidades del país y la estructura en que se organizan a nivel de consejos, autoridades, facultades, escuelas, asambleas, entre otros. Enuncia los derechos y deberes sobre los miembros de la comunidad universitaria, y específicamente, para fines de este trabajo, el sistema electoral universitario (capítulo IV, Ley de Universidades). Publicada en la Gaceta Oficial Nro. 1.429 de fecha 8 de septiembre de 1970, es la versión vigente hasta la fecha. [1]

**Reglamento de Elecciones Universitarias:** en complemento de la Ley de Universidades, este reglamento, creado el 17 de enero de 1979, contempla a fondo cada norma que rige el comportamiento de cada miembro, departamento, organización e institución que entre en el contexto de los eventos electorales de la Universidad Central de Venezuela. Reformada el 31 de octubre de 2007, es la versión vigente del reglamento hasta la fecha. [2]

### **3.2. Actores del Proceso de Impugnaciones**

**Profesor (elector):** todo profesor perteneciente a la Universidad Central de Venezuela que posea la categoría de Asistente, Agregado, Asociado o Titular, está habilitado para pertenecer al Registro Electoral y así poder participar en las elecciones profesorales, las cuales son: Autoridades Centrales, Decano, Candidatos al Consejo de Apelaciones y Representantes Profesorales ante el Consejo Universitario, Consejo de Facultad y Consejo de Escuela.

**Egresado Pregrado (elector):** todo egresado de la Universidad Central de Venezuela está habilitado para pertenecer al Registro Electoral, teniendo el derecho de participar en las elecciones de los Representantes de Egresados ante el Claustro Universitario, Consejo de Facultad, Consejo de Escuela y Asamblea de Facultad.

**Egresado Pregrado (elector representante):** refiere a un elector de tipo egresado de pregrado que ha sido elegido como Representante de Egresados de una facultad ante Claustro Universitario, el cual tiene el derecho de participar en elecciones de Autoridades Centrales. Así como los egresados que han sido elegidos como Representantes de Egresados antes la Asamblea de Facultad, que tiene derecho a votar en las Elecciones de Decanos y Candidatos a Consejo de Apelación.

**Estudiante Pregrado (elector):** todo estudiante regular de la Universidad Central de Venezuela está habilitado para pertenecer al Registro Electoral, con derecho a participar en las siguientes elecciones: Autoridades Centrales, Decano, Candidatos al Consejo de Apelaciones, Representantes Estudiantiles al Cogobierno y Representantes Estudiantiles al Gobierno Estudiantil.

Las condiciones de pertenencia al Registro Electoral para todos los tipos de electores mencionados están regidas por el artículo 29, Reglamento de Elecciones Universitarias.

**Impugnado:** cualquier persona perteneciente a la comunidad universitaria que entre en contexto electoral, bien sea para su Inclusión o Corrección de Datos dentro del Registro Electoral, como para su Exclusión.

**Impugnante:** miembro de la comunidad universitaria que lleve a cabo una solicitud de impugnación del Registro Electoral ante la Comisión Electoral. Esta persona no necesariamente debe pertenecer al Registro Electoral.

**Comisión Electoral:** incluye a todo el personal que labora en las oficinas de la Comisión Electoral, tiene el deber de llevar a cabo los procesos de recepción, validación y administración de solicitudes de impugnación. Los altos directivos de la comisión son quienes tienen la autoridad de aprobar o rechazar las impugnaciones solicitadas. La Comisión Electoral tiene además el deber de publicar de manera oportuna los boletines informativos referentes a las decisiones tomadas sobre las impugnaciones solicitadas y mantener actualizado el Registro Electoral de forma que cualquier interesado pueda conocer de su composición en cualquier momento (artículo 26, Reglamento de Elecciones Universitarias).

**Directivos y Representantes de Control de Estudio de cada facultad:** incluye desde los Decanos, Directores de Escuela, Jefe de Departamentos de Control de Estudios, Secretarìa UCV y cualquier miembro de los departamentos encargados de administrar los listados de los estudiantes, nuevos ingresos, así como los egresados y profesores. Estos se encargan de entregar a la Comisión Electoral los listados de todo miembro en su escuela que entre en el contexto del Registro Electoral.

### **3.3. Tipos de Impugnaciones**

Diferenciadas por el tipo de proceso que siguen, tenemos:

**Individuales:** son las solicitudes realizadas por miembros de la comunidad universitaria de manera individual, siguiendo los formatos de recepción de datos suministrados por la Comisión Electoral. Se caracterizan por someterse a validación por recaudos previa a la reunión de los directivos de la comisión. Si una solicitud de impugnación no presenta los recaudos pertinentes, es bastante probable que no sea aprobada.

**Listas u Oficio:** solicitadas principalmente por Directivos y Representantes de Controles de Estudio, deben presentar el mismo formato de estructura de datos que una impugnación individual, con la diferencia de que los recaudos no son necesarios. Se asume que las impugnaciones realizadas por esta vía son potencialmente aprobables, por lo que pasan directamente a las reuniones de aprobación de la Comisión Electoral.

**Actualización de Registro Extemporáneo:** debido al desfase natural entre los calendarios de las diferentes escuelas, no todas presentan el listado actualizado de estudiantes, de nuevos ingresos y egresos durante el período de actualización de Registro Electoral, por lo que pasan por el proceso de "Impugnaciones Lista" a pesar de que no sean impugnaciones propiamente.

Diferenciadas por el tipo de acción solicitada tenemos:

**Inclusión:** se solicita cuando un miembro de la comunidad universitaria no aparece en el Registro Electoral a pesar de cumplir con las condiciones que establece el Reglamento Electoral para pertenecer al registro. Se puede impugnar para inclusión a profesores, egresados y estudiantes de pregrado.

**Exclusión:** se solicita cuando se desea eliminar una entrada en el Registro Electoral, bien sea porque el estudiante ha abandonado la carrera, el profesor se ha jubilado o en una máxima instancia, la persona ha fallecido, entre otras.

**Cambio de Escuela:** este es un caso especial de impugnación, ya que involucra procesos de los tipos de impugnaciones antes mencionados. Es decir, se desea remover una entrada del Registro Electoral y agregarla nuevamente bajo otras condiciones. Se aplica para casos en donde, valga la redundancia, el estudiante ha cambiado de escuela o esté cursando carreras simultáneas, un profesor dicta clase en más de una escuela, Egresado en más de una carrera de pregrado, ya que según el artículo 32, Reglamento de Elecciones establece que ningún elector puede aparecer dos veces en el Registro Electoral preparado para una misma elección.

**Corrección de Datos:** en esta solicitud se le permite al elector modificar, únicamente, sus datos personales por motivos de error de escritura. Es la más sencilla de las impugnaciones ya que no involucra creación o eliminación de registros, únicamente una reescritura de los mismos.

### **3.4. Proceso de Solicitud y Administración de Impugnaciones Individuales**

### **3.4.1. Actores del Proceso de Solicitud de Impugnación Individual**

● **Impugnante:** miembro de la comunidad universitaria que realiza la solicitud de impugnación. En muchos casos el impugnante puede ser su mismo impugnado.

● **Recepción Comisión Electoral:** su trabajo consiste en informar al impugnante sobre el proceso de impugnación, de así requerirlo. Acto seguido, debe recibir la solicitud de impugnación, verificar que los datos necesarios sean provistos y anexar los recaudos pertinentes al tipo de impugnación que se está procesando. Finalmente debe almacenar los documentos consignados para su posterior administración.

● **Administración Comisión Electoral:** entre sus labores se encuentran organizar todas las solicitudes de impugnación de forma consistente por facultad, escuela y tipo de impugnación, de modo que se agilice su evaluación y generar reportes que sirvan para indexar dichas solicitudes de impugnación. Posteriormente debe actualizar el Registro Electoral en base a las impugnaciones aprobadas y generar los boletines informativos que den a conocer las decisiones tomadas sobre las impugnaciones a la comunidad universitaria.

● **Directivos Comisión Electoral:** se encargan de evaluar cada solicitud de impugnación y emitir su aprobación o negación basándose en la fidelidad de los documentos consignados y en comparación con el Registro Electoral vigente con el fin de garantizar la integridad del mismo.

### **3.4.2. Funcionamiento del Proceso de Solicitud de Impugnación Individual**

1. El Impugnante asiste a la sede de la Comisión Electoral con el fin de crear una o varias solicitudes de impugnación

2. La Recepción de la Comisión Electoral se encarga de revisar la solicitud presentada por el Impugnante, verificando la correctitud de los datos proporcionados y su coherencia con el tipo de impugnación que se solicita. Pueden darse dos casos:

2.1. El Impugnante desconoce cuáles recaudos necesita para completar la solicitud de impugnación, por lo que deberá reunirlos y presentarlos ante la Recepción de la Comisión Electoral.

2.2. El Impugnante conoce y presenta los recaudos necesarios para completar la solicitud de impugnación.

3. La Recepción de la Comisión Electoral anexa los recaudos a la solicitud de impugnación.

4. La Recepción de la Comisión Electoral archiva la impugnación solicitada para que la Administración de la Comisión Electoral se disponga a organizarlos.

5. La Administración de la Comisión Electoral ordena cada solicitud de impugnación por facultad, escuela y tipo de impugnación, verificando una a una cuáles han sido generadas correctamente y categorizando aquellas que son potencialmente aprobables y aquellas que no presentan suficientes documentos que respalden su veracidad, de modo que probablemente sea negada.

6. En base a la información recopilada en el paso anterior, se levanta un reporte, el cual es utilizado por los Directivos de la Comisión Electoral para agilizar el proceso de evaluación.

7. Los Directivos de la Comisión Electoral, hacen una evaluación de cada impugnación solicitada. Si la impugnación posee todos los recaudos solicitados y es consistente con el Registro Electoral (ejemplo, una impugnación por exclusión referencia a un miembro de la comunidad universitaria que en efecto si existe en el Registro Electoral) aprueba la solicitud de impugnación, de lo contrario en la medida de lo posible se intenta localizar al impugnante para solicitar los recaudos que respalden su impugnación. Si en esta última instancia no se logra validar la impugnación, esta pasa a ser negada.

8. Haciendo uso del reporte generado en el paso 6, los Directivos de la Comisión Electoral escriben su decisión sobre cada impugnación y le entregan este reporte a la Administración de la Comisión Electoral.

9. En base a las decisiones tomadas en el paso 8, la Administración de la Comisión Electoral procede a la actualización del Registro Electoral.

10. Una vez actualizado el Registro Electoral, se generan los boletines donde se informan formalmente las decisiones tomadas sobre cada solicitud de impugnación y el motivo de la decisión. Estos boletines se publican en la cartelera de la sede de la Comisión Electoral y en la página web de la Universidad Central de Venezuela, bajo la sección de la Comisión Electoral.

11. El Impugnante revisa la decisión tomada sobre la solicitud de su impugnación.

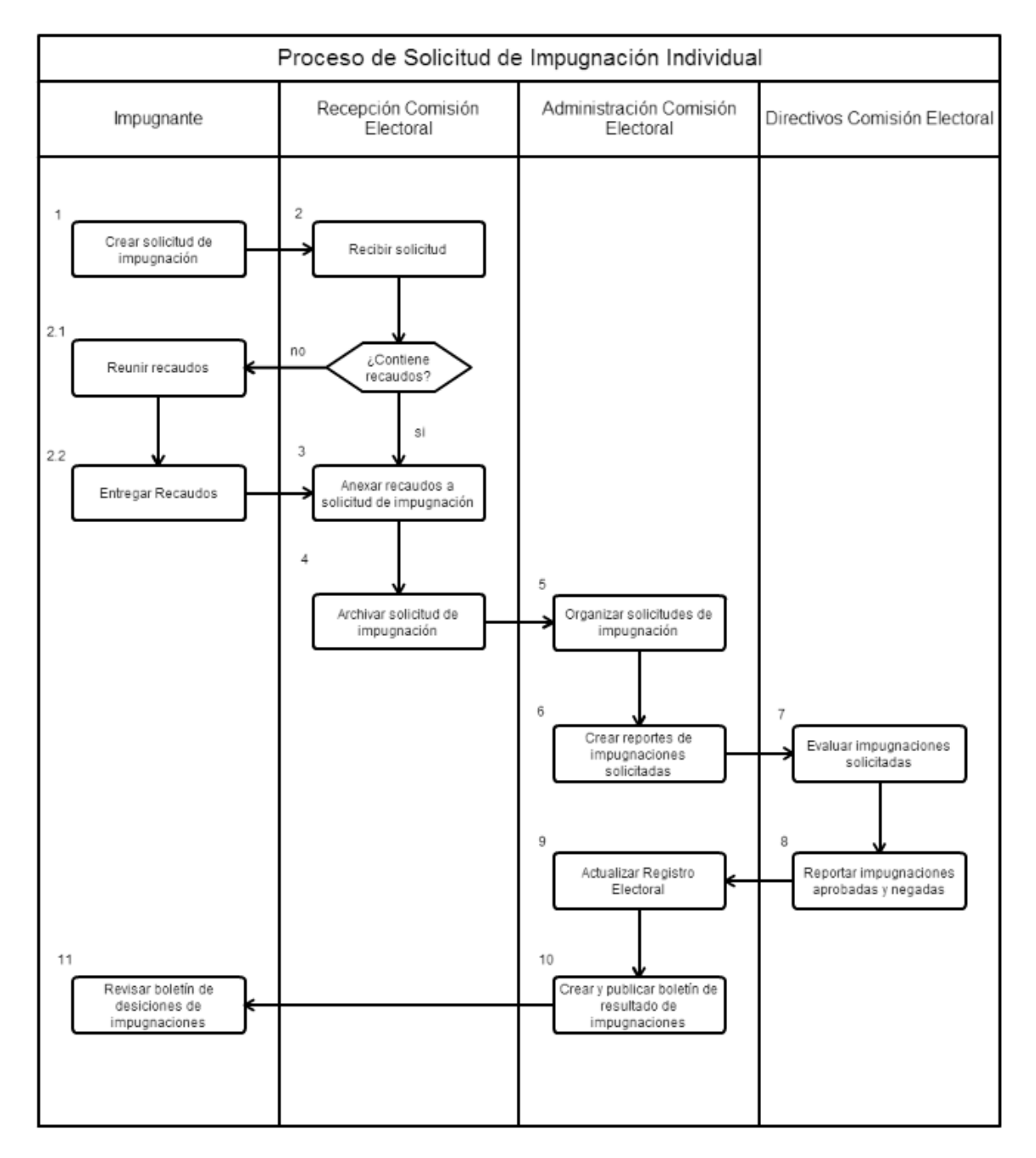

Figura 3.1: Diagrama de Flujo del proceso de solicitud de impugnación individual

### **3.5. Proceso de Solicitud y Administración de Impugnaciones Lista**

### **3.5.1. Actores del Proceso de Solicitud de Impugnación Lista**

● **Comunidad Universitaria:** tienen el derecho y el deber de consultar la correcta composición del Registro Electoral así como tienen derecho a conocer todas las impugnaciones realizadas sobre el mismo, sin importar quienes hayan sido sus impugnantes.

● **Control de Estudios:** los principales administradores de los nuevos ingresos a la comunidad universitaria, por lo que deben proveer de manera oportuna un listado de los nuevos ingresos en la escuela a la que pertenecen a la Comisión Electoral.

● **Administración Comisión Electoral:** en este caso son los receptores de las impugnaciones tipo listas solicitadas por los directivos y representantes de los Controles de Estudio. Deben proveer una estructura de datos deseada para que el Control de Estudios emita los datos pertinentes. En general se solicitan los datos base para cada tipo de impugnación, cualquier otro dato adicional que se requiera se solicita posteriormente.

● **Directivos Comisión Electoral:** se encargan de evaluar cada solicitud de impugnación en las listas provistas por Control de Estudios, no se requieren recaudos adicionales, solo se verifica la integridad de los datos en contraste con el Registro Electoral.

### **3.5.2. Funcionamiento del Proceso de Solicitud de Impugnación Lista**

1. La Administración de la Comisión Electoral solicita a Control de Estudios los datos de nuevos ingresos a la escuela que pertenece. Estableciendo o no, una estructura de datos que agilice su procesamiento.

2. Control de Estudios genera las listas de nuevos ingresos como parte de las solicitudes de impugnación por inclusión, adicionalmente, de requerirlo, se adjuntan las listas de solicitud de impugnaciones para exclusión, cambio de escuela y corrección de datos.

3. Control de Estudios envía las listas de impugnaciones a la Administración de la Comisión Electoral.

4. La Administración de la Comisión Electoral preprocesa las listas de impugnaciones categorizando por escuela, facultad y tipo de impugnación. A su vez valida la consistencia de las impugnaciones solicitadas en contraste con el Registro Electoral vigente, para clasificar las impugnaciones potencialmente aprobables y aquellas que tienen alta probabilidad de negación.

5. En base al paso anterior se crean reportes que indexan cada impugnación solicitada para agilizar el proceso de evaluación por parte de los Directivos de la Comisión Electoral.

6. En este paso los Directivos de la Comisión Electoral evalúan aquellas impugnaciones que serán negadas y aprueban automáticamente el resto de las impugnaciones, dado que se asume la integridad de los datos no se presenta mayor validación sobre los mismos.

7. En los reportes generados en el paso 5, se escriben las decisiones tomadas sobre las solicitudes de impugnación y se entregan a la Administración de la Comisión Electoral.

8. En base a las decisiones tomadas sobre las impugnaciones realizadas se actualiza el Registro Electoral con las impugnaciones aprobadas.

8.1. La Comunidad Universitaria podrá consultar el Registro Electoral a partir del momento en que sea actualizado.

9. La Administración de la Comisión Electoral crea y publica los boletines que informan el resultado de las impugnaciones realizadas, señalando quienes han sido sus impugnantes y el cargo que tiene cada uno.

9.1. La Comunidad Universitaria podrá revisar los boletines para conocer cada detalle del proceso de impugnación llevado a cabo.

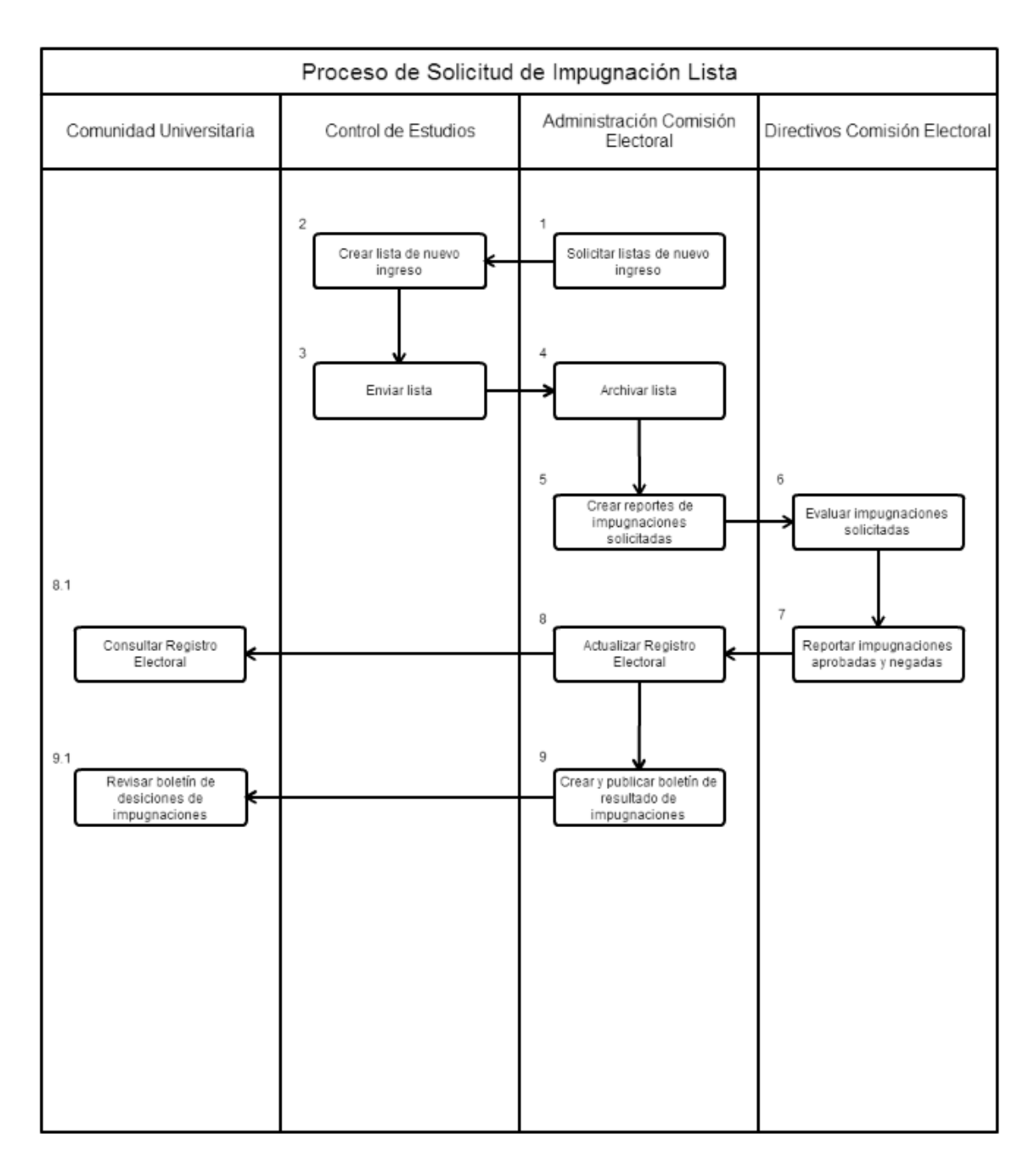

Figura 3.2: Diagrama de Flujo del proceso de solicitud de impugnación lista

### **3.6. Aplicaciones usadas en el Sistema Actual**

### **3.6.1. Microsoft Office Excel**

Excel es un software que permite crear tablas, calcular y analizar datos. Este tipo de software se denomina software de hoja de cálculo. Excel permite crear tablas que calculan de forma automática los totales de los valores numéricos que especifica, imprimir tablas con diseños cuidados, y crear gráficos simples.

Excel forma parte de "Office", un conjunto de productos que combina varios tipos de software para crear documentos, hojas de cálculo y presentaciones, y para administrar el correo electrónico. [3]

La Comisión Electoral hace uso de esta herramienta para organizar las solicitudes de impugnación con el fin de generar los reportes utilizados por sus directivos para la toma de decisiones sobre las impugnaciones.

Adicionalmente es la herramienta principal en la estructuración de la data para su importación en bases de datos, empleada para la actualización del Registro Electoral.

### **3.6.2. Microsoft Access**

Es una herramienta que permite crear rápidamente aplicaciones de base de datos basadas en el explorador. Los datos se almacenan automáticamente en una base de datos SQL. Además, permite compartir las aplicaciones con los compañeros de trabajo.

Para complementar el uso de Excel, la Comisión Electoral emplea Access para tener más libertad a la hora de realizar consultas sobre la base de datos de la comisión, sin necesidad de realizar consultas SQL.

Ayuda además a la generación de reportes estadísticos que miden la tendencia de impugnaciones por escuela y por facultad. Relaciones entre solicitudes de impugnación individual contra listas, entre otros. [4]

### **3.6.3. phpMyAdmin**

phpMyAdmin es una herramienta de software libre escrita en PHP, desarrollada para soportar la administración de MySQL sobre la web. [5]

Herramienta principal utilizada por la Comisión Electoral para administrar sus bases de datos escritas en MySQL.

### **3.7. Definiciones de Tecnologías**

### **3.7.1. PHP**

PHP (acrónimo recursivo de PHP: Hypertext Preprocessor) es un lenguaje de código abierto muy popular especialmente adecuado para el desarrollo web y que puede ser incrustado en HTML. [6]

### **3.7.2. MySQL**

MySQL es la base de datos de código abierto de mayor aceptación mundial, ya que permite una creación asequible y fiable de aplicaciones de bases de datos integradas basadas en web de alto rendimiento y fácilmente ampliables. [7]

Actualmente utilizada para contener toda la data referente a los procesos electorales por parte de la Comisión Electoral, evidentemente también se incluyen los modelos entidad relación referentes al proceso de impugnaciones individuales y listas.

### **3.7.3. JavaScript**

JavaScript es el lenguaje de programación de la Web. La inmensa mayoría de los sitios web modernos usan JavaScript, y todos los navegadores web modernos -en ordenadores de mesa, consolas de juegos, tabletas, y teléfonos móviles incluyen intérpretes JavaScript, haciendo de JavaScript el lenguaje de programación más encontrado de la historia. JavaScript es parte de la tríada de tecnologías que todos los desarrolladores web deben aprender: HTML para especificar el contenido de las páginas web, CSS para especificar la presentación de las páginas web, y JavaScript para especificar el comportamiento de las páginas web. [8]

### **3.7.4. jQuery**

jQuery es una rápida, pequeña y enriquecida librería JavaScript. Hace cosas como el recorrido del documento HTML, su manipulación, manejo de eventos, animaciones y Ajax mucho más sencillo con una API fácil de usar que funciona en una multitud de navegadores. Con una combinación de versatilidad y extensibilidad, jQuery ha cambiado la forma en la que millones de personas escriben JavaScript. [9]

### **3.7.5. DataTables**

DataTables es un complemento para la librería de JavaScript jQuery. Es una herramienta altamente flexible basado en los fundamentos de la mejora progresiva, y agrega controles de interacción avanzado a cualquier tabla HTML. [10]

### **3.7.6. FileInput**

Un selector de archivos HTML 5 mejorado para Bootstrap 3.x con previsualización para varios archivos, ofrece selección múltiple y más. Este complemento permite una forma sencilla para configurar un selector de archivo avanzado y control de carga desarrollado especialmente para trabajar con estilos CSS3 de Bootstrap. Mejora la funcionalidad de selección de archivos ofreciendo vista previa para una larga variedad de archivos, por ejemplo imagenes, texto, html, video, audio, flash y objetos. Adicionalmente incluye cargas de archivo basadas en Ajax, arrastre de archivos, visualización del progreso de la carga y visualización, agregación o borrado selectivo de datos. [11]

### **3.7.7. DatePicker**

Componente de jQuery UI, datepicker està atado a un campo de tipo input. Consiste en un calendario interactivo que se despliega cuando se selecciona el campo del formulario. [12]

### **3.7.8. Ajax**

De sus siglas en inglés Asynchronous JavaScript and XML (JavaScript y XML asíncronos) es una técnica de programación para crear páginas rápidas y dinámicas. Permite a las páginas web actualizarse de forma asíncrona mediante cambios de pequeñas cantidades de datos con el servidor en segundo plano. Esto quiere decir que es posible actualizar partes de la página web sin tener que actualizar la página completa. [13]

### **3.7.9. Bootstrap**

Es el framework de HTML, CSS, JavaScript más popular para el desarrollo de sitios web responsivos y enfocados en dispositivos móviles.

Es completamente gratuito y de libre uso. [14]

### **3.7.10. FPDF**

FPDF es una clase escrita en PHP que permite generar documentos PDF directamente desde PHP, es decir, sin usar la biblioteca PDFlib. La F de FPDF significa Free (gratis y libre): puede ser usada para cualquier propósito y modificarla a gusto para satisfacer las necesidades. [15]
#### **3.7.11. PHP Mailer**

Es una clase para la creación y transferencia de correos electrónicos para PHP. [16]

# **3.8. Definición de la Metodología**

**Programación Extrema (Extreme Programming XP):** es uno de los Procesos de Desarrollo Ágiles más populares en el mundo. Ha probado ser bastante exitoso en muchas compañías de diferentes tamaños alrededor del mundo.

El éxito de la Programación Extrema se debe a que fuerza la satisfacción del cliente. En vez de entregar todo lo que se podría requerir en una fecha lejana, este proceso entrega el software que se necesita como se necesita. Se empodera al desarrollador para responder de forma confiable a los cambios de requerimientos del cliente incluso en etapas muy avanzadas del proyecto.

Programación Extrema se enfoca en el trabajo en equipo. Líderes de proyecto, clientes y desarrolladores son todos iguales en el equipo colaborativo. Esta metodología implementa un ambiente sencillo, pero efectivo permitiendo que el equipo sea altamente productivo. El equipo se organiza a sí mismo alrededor del problema para resolverlo de la manera más eficientemente posible.

Programación Extrema mejora un proyecto de software en cinco vías esenciales; comunicación, simplicidad, retroalimentación, respeto y coraje. [17]

# **Capítulo 4 Metodología de Desarrollo**

# **4.1. Análisis de Requerimientos**

#### **4.1.1. Requerimientos Generales**

Esta herramienta debe proveer la capacidad de realizar solicitudes de impugnación individuales vía web, informando en el momento las correcciones necesarias sobre los datos de entrada, describiendo de forma clara y consisa cada paso a seguir, de modo que cualquier persona pueda seguir el proceso sin complicaciones. Como paso final del proceso debe proveerse la planilla oficial que constituye la solicitud de impugnación e informar los tipos de recaudos que deben reunirse y anexarse a la solicitud.

En cuanto a la carga de listas de impugnación, el sistema debe proveer mecanismos para la subida y manipulación de archivos CSV en el servidor, estos deben contener la estructura válida para su procesamiento y almacenamiento en base de datos.

El sistema debe organizar y almacenar automáticamente cada impugnación creada por el sistema de modo que los reportes de listas de impugnación puedan generarse sin trabajo de administración adicional.

#### **4.1.2. Requerimientos Funcionales**

1. Diseñar los modelos de entidad relación que servirán de base para almacenar toda la data referente a las solicitudes de impugnación. Posteriormente crear las tablas en la base de datos.

2. Desarrollar un módulo para el proceso de Solicitud de Impugnaciones Individuales, donde los usuarios podrán crear impugnaciones de cualquier tipo sobre cualquier miembro de la comunidad universitaria, sea profesor, egresado o estudiante de pregrado.

3. Creación de modelos de planillas generadas por el módulo de Solicitud de Impugnaciones Individuales.

4. Desarrollar un módulo de Consulta de Impugnaciones Realizadas, donde los impugnantes podrán revisar el estado de su impugnación o recuperar las planillas de formalización en caso de extravío.

5. Normalizar la estructura de datos solicitada a los departamentos de Control de Estudio en la generación de listas de impugnación.

6. Crear el módulo de Administración de Impugnaciones donde se permita consultar las impugnaciones solicitadas ante la Comisión Electoral, modificar sus estados, cargar impugnaciones listas, generar reportes de impugnaciones y programar los períodos de impugnación para cada Registro Electoral.

#### **4.1.3. Requerimientos No Funcionales**

1. Brindar interfaces usables, intuitivas e informativas para los impugnantes.

2. Ofrecer la compatibilidad entre navegadores web.

3. Integrar los módulos de Solicitud de Impugnación Individual, Consulta de Impugnación y Consulta de Registro Electoral a la página de la Universidad Central de Venezuela bajo la sección de la Comisión Electoral.

4. Ofrecer un sistema confiable dada la importancia del proceso de impugnaciones dentro de los eventos electorales universitarios.

#### **4.1.4. Casos de Uso**

El diagrama de Caso de Uso presentado en las figuras 4.1 refleja la interacción entre los impugnantes y la Comisión Electoral con el sistema de Impugnaciones Individuales en un nivel general.

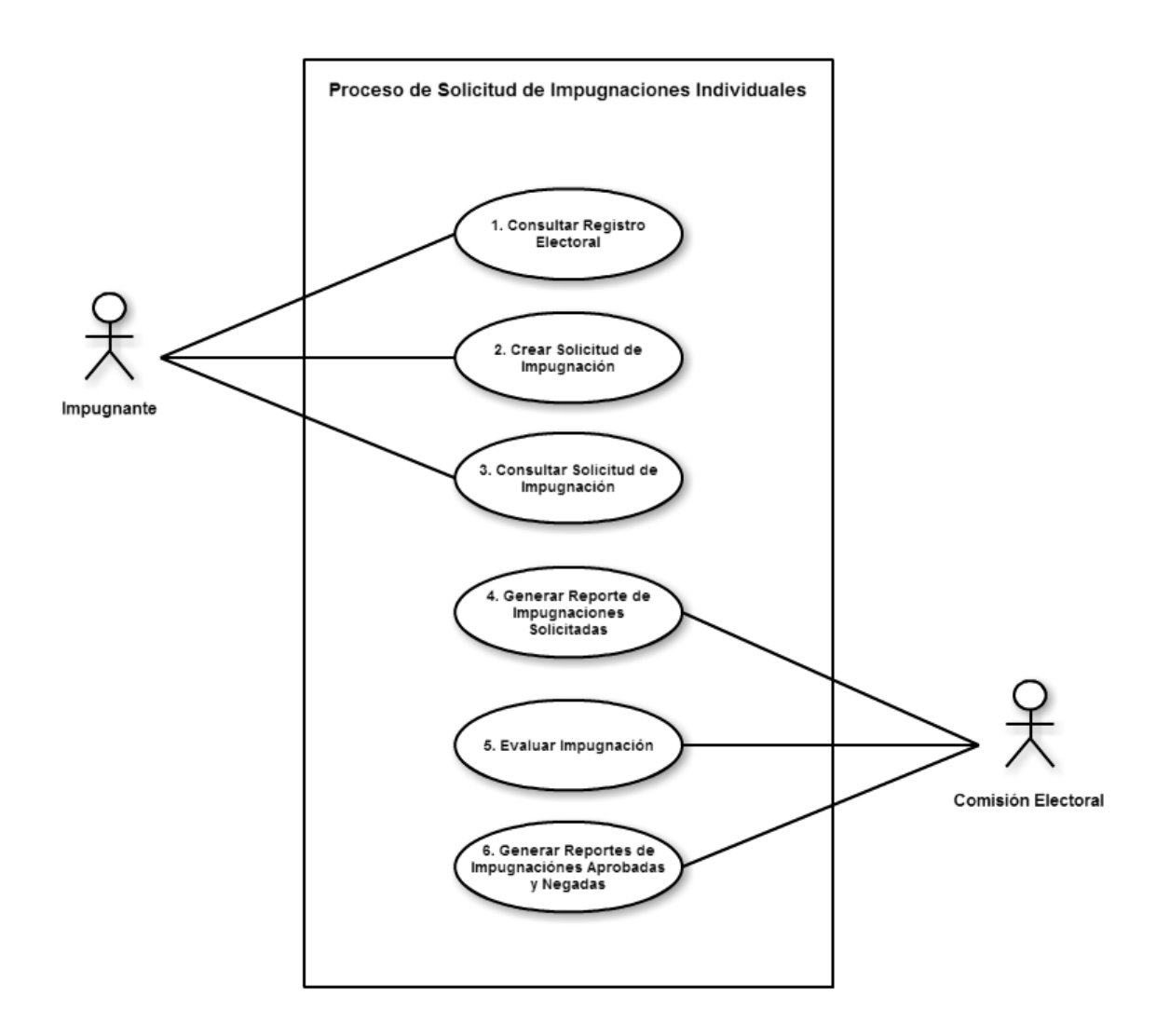

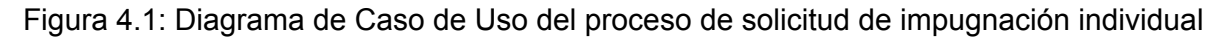

#### **Actores Identificados**

- Impugnante
- Comisión Electoral

#### **Descripción de los Casos de Uso**

#### **1. Primer Caso de Uso**

- **Nombre: Consultar Registro Electoral**
- Descripción: búsquedas realizadas sobre el Registro Electoral en donde se encuentran los electores activos para el evento electoral activo.
- **Actores:**Impugnante
- **Precondición: Ninguna**
- **● Flujo Normal:**
- 1. El Impugnante introduce el número de cédula de la persona que desee consultar.
- 2. Selecciona el tipo de registro a consultar.
- 3. Se despliegan los datos del elector.

#### **● Flujo Alternativo:**

1. El elector con el número de cédula ingresado no pertenece al Registro Electoral seleccionado

● **Postcondición:** Ninguna

# **2. Segundo Caso de Uso**

- **Nombre:** Crear Solicitud de Impugnación
- **Descripción:** proceso para crear en el sistema una nueva solicitud de impugnación.
- **Actores:**Impugnante
- **Precondición:** Ninguna
- **Flujo Normal:**
- 1. El Impugnante llena los formularios pertinentes al proceso
- 2. Los datos ingresados son validados
- 3. Se entrega el comprobante de la solicitud realizada identificada con un código
- **● Flujo Alternativo:**
- 1. Los datos ingresados no son válidos
- 2. Se informa la naturaleza del error

#### **● Postcondición:**

- 1. Se guarda un registro del impugnante junto con su número de teléfono y dirección de correo electrónico para ser contactado en caso de ser necesario
- 2. Se registra la impugnación realizada en el sistema

#### **3. Tercer Caso de Uso**

- **Nombre:** Consultar Solicitud de Impugnación
- **Descripción:** Permite al Impugnante revisar el estado de sus solicitudes para conocer

de manera particular en que etapa del proceso de impugnación se encuentran.

- Actores: Impugnante
- **● Precondición:**
- 1. Haber realizado una impugnación anteriormente
- 2. Poseer el código de identificación de la solicitud a consultar
- **● Flujo Normal:**
- 1. El Impugnante ingresa su cédula al sistema
- 2. El Impugnante ingresa el código de la solicitud que desea consultar
- 3. Se despliega la información referente a la impugnación solicitada
- 4. Se permite imprimir el comprobante de solicitud de información siempre que no haya sido consignado a la Comisión Electoral

#### **● Flujo Alternativo:**

- 1. La persona que ingresa al sistema no ha hecho ninguna solicitud de impugnación
- 2. Se despliega el mensaje informativo del error
- **Postcondición: Ninguna**

# **4. Cuarto Caso de Uso**

Nombre: Generación de Reportes de Impugnaciones Solicitadas

**Descripción:** estructura de manera organizada cada impugnación solicitada ante la Comisión Electoral catalogando entre facultad, escuela y tipo de impugnación. Se enuncian los impugnantes, sus respectivos impugnados y el estado final en que quedó la impugnación desde su creación.

**Actores: Comisión Electoral** 

# **● Precondición:**

- 1. Existir solicitudes de impugnación creadas en el sistema
- **● Flujo Normal:**

1. Comisión Electoral ingresa en el sistema de Administración de Impugnaciones y ejecuta la creación de reporte de impugnaciones solicitadas.

2. Puede o no filtrar la generación de reportes por medio de la selección de facultad y escuela.

- 3. Se despliegan los reportes en pantalla
- 4. La Comisión Electoral imprime los reportes generados
- **● Flujo Alternativo:**
- 1. No se despliega información si no existen impugnaciones solicitadas en el sistema
- **Postcondición: Ninguna**

# **5. Quinto Caso de Uso**

● **Nombre:** Evaluar Impugnación

Descripción: luego de que los directivos de la Comisión Electoral toman las decisiones sobre las impugnaciones solicitadas, se modifican sus estados en el sistema.

**Actores: Comisión Electoral** 

# **● Precondición:**

1. Existen solicitudes de impugnación cargadas en el sistema

2. Los directivos han escrito las decisiones sobre cada solicitud de impugnación en el reporte generado en el caso de uso anterior.

**● Flujo Normal:**

1. La Comisión Electoral ingresa al módulo de Administración de Impugnaciones

2. La Comisión Electoral selecciona el estado de la impugnación (Aprobada o Negada)

3. La Comisión Electoral ejecuta la actualización de las decisiones en la base de datos del sistema

● **Flujo Alternativo:** Ninguno

#### **● Postcondición:**

1. La decisión de cada impugnación se actualiza con los estados señalados por los directivos de la Comisión Electoral.

2. Las solicitudes que no presenten un estado Aprobado o Negado al final del proceso, pasan a negadas por falta de recaudos.

# **6. Sexto Caso de Uso**

● **Nombre:** Generar Reportes de Impugnaciones Aprobadas y Negadas

Descripción: se genera un reporte similar al del caso de uso 4 y se adjuntan las decisiones tomadas sobre las impugnaciones solicitadas junto al motivo de su negación en caso de ser negadas.

**Actores: Comisión Electoral** 

**● Precondición:**

1. Cada impugnación ha sido actualizada con la decisión tomada sobre su solicitud

**● Flujo Normal:**

1. Comisión Electoral ingresa en el sistema de Administración de Impugnaciones y ejecuta la creación de reporte de impugnaciones solicitadas.

- 2. No se filtran los reportes por facultad ni escuela
- 3. Se despliegan los reportes en pantalla
- 4. La Comisión Electoral imprime los reportes generados
- **Flujo Alternativo:**Ninguno
- **Postcondición:**Ninguna

El diagrama de Caso de Uso presentado en las figuras 4.2 refleja la interacción de los impugnantes con el sistema de Impugnaciones Individuales en un segundo nivel representando el paso a paso del proceso.

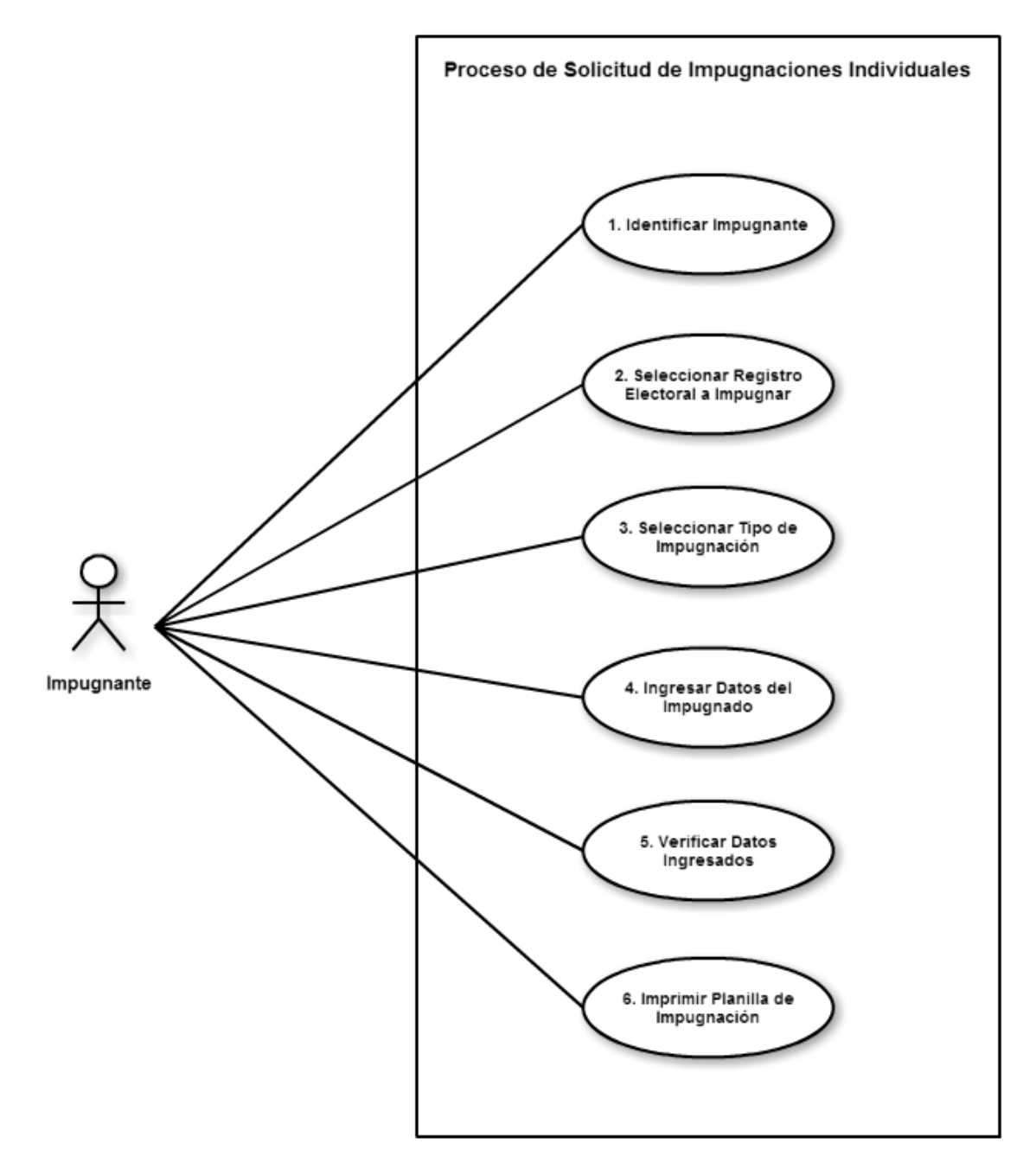

Figura 4.2: Diagrama de Caso de Uso del proceso de solicitud de impugnación individual

#### **Actores Identificados**

Impugnante

#### **Descripción de los Casos de Uso**

#### **1. Primer Caso de Uso**

**Nombre:** Identificar Impugnante

● **Descripción:** el Impugnante debe introducir sus datos en el sistema para mantener un registro de todas las personas (pertenecientes o no a la comunidad universitaria) que realicen solicitudes de impugnación.

- Actores: Impugnante
- **Precondición: Ninguna**
- **● Flujo Normal:**
- 1. El Impugnante ingresa su número de cédula en el sistema
- 2. El Impugnante ingresa sus datos personales (nombre, apellido, número de teléfono y correo electrónico)

#### **● Flujo Alternativo:**

1. El Impugnante que esté previamente registrado en el sistema solo debe ingresar su número de teléfono y correo electrónico.

#### **● Postcondición:**

1. Se guardan los datos del Impugnante en el sistema

#### **2. Segundo Caso de Uso**

- Nombre: Seleccionar Registro Electoral a Impugnar
- Descripción: dependiendo del tipo de persona a impugnar se debe especificar el tipo

de Registro Electoral que esté habilitado para el proceso de impugnación activo.

Actores: Impugnante

- **Precondición: Ninguna**
- **● Flujo Normal:**
- 1. El Impugnante selecciona el tipo de Registro Electoral a impugnar
- **● Flujo Alternativo:**
- 1. El Registro Electoral deseado no está habilitado para el proceso de impugnaciones
- 2. El Impugnante sale del sistema
- **Postcondición: Ninguna**

#### **3. Tercer Caso de Uso**

- **Nombre:** Seleccionar Tipo de Impugnación
- **Descripción:** dependiendo del tipo de impugnación a solicitar se debe seleccionar la

opción pertinente (Inclusión, Exclusión, Cambio de Escuela, Corrección de Datos)

- Actores: Impugnante
- **Precondición:** Ninguna
- **● Flujo Normal:**
- 1. El Impugnante selecciona el tipo de impugnación a solicitar
- **● Flujo Alternativo:**
- 1. El Impugnante regresa a la opción anterior
- **Postcondición: Ninguna**

#### **4. Cuarto Caso de Uso**

**Nombre: Ingresar Datos del Impugnado** 

**Descripción:** se presentan una serie de formularios que varían dependiendo del tipo de impugnado y del tipo de impugnación. Se realizan validaciones de existencia o inexistencia del impugnado en el Registro Electoral según requiera cada tipo de impugnación.

- Actores: Impugnante
- **Precondición: Ninguna**

#### **● Flujo Normal:**

1. El Impugnante ingresa el número de cédula de la persona a impugnar

2. Se presenta el formulario vinculado al tipo de impugnado y tipo de impugnación seleccionados

- 3. El Impugnante ingresa los datos solicitados
- 4. El Impugnante confirma el ingreso de los datos provistos

#### **● Flujo Alternativo:**

1. El Impugnado existe en el Registro Electoral seleccionado para una impugnación por Inclusión, se informa el error y se sugiere una impugnación por Cambio de Escuela

2. El Impugnado no existe en el Registro Electoral seleccionado para una impugnación por Exclusión, Cambio de Escuela o Corrección de Datos, se informa el error y se sugiere una impugnación por Inclusión.

3. El Impugnante regresa a la opción anterior

#### **● Postcondición:**

1. Cada campo solicitado en los formularios ha sido ingresado

2. Se realizan validaciones de tipo sobre los datos ingresados por medio de expresiones regulares

# **5. Quinto Caso de Uso**

- **Nombre:** Verificar Datos Ingresados
- Descripción: se despliega una vista previa de la estructura de la impugnación solicitada de modo que el Impugnante puede revisar antes de ingresarla al sistema.
- Actores: Impugnante
- **● Precondición:**
- 1. Cada campo solicitado en los formularios ha sido ingresado y validado correctamente
- **● Flujo Normal:**
- 1. El Impugnante verifica la impugnación creada
- 2. El Impugnante confirma la carga de la impugnación solicitada en el sistema
- **● Flujo Alternativo:**

1. El Impugnante regresa al paso anterior para realizar correcciones sobre su solicitud de impugnación

#### **● Postcondición:**

1. La solicitud de impugnación ha sido verificada a nivel de impugnante y validada a nivel de sistema

2. La solicitud de impugnación se carga en el sistema y se asigna un código que lo identifica dentro de los registros de impugnaciones de la Comisión Electoral

#### **6. Sexto Caso de Uso**

● **Nombre:** Imprimir Planilla de Impugnación

**Descripción:** al cargar exitosamente la solicitud de impugnación en el sistema se generan las planillas de solicitud de impugnación que deben consignarse junto con los recaudos pertinentes

Actores: Impugnante

**● Precondición:**

1. La solicitud de impugnación se encuentra cargada en el sistema con un identificador asignado

#### **● Flujo Normal:**

1. Se informa la carga exitosa de la solicitud de impugnación realizada

2. Se despliega un mensaje informativo que contiene el identificador de la solicitud de impugnación, una lista de recaudos necesarios para completar la solicitud que deben ser consignados ante la Comisión Electoral

3. El Impugnante guarda y/o imprime el documento generado por el sistema

4. El Impugnante sale del sistema

**● Flujo Alternativo:**

1. El Impugnante selecciona la opción de Volver para realizar una nueva solicitud de impugnación

● **Postcondición:** Ninguna

El diagrama de Caso de Uso presentado en las figuras 4.3 refleja la interacción de la Comisión Electoral con el sistema de Impugnaciones Lista, representando las opciones que tiene para el proceso de carga de archivos de listas de impugnación.

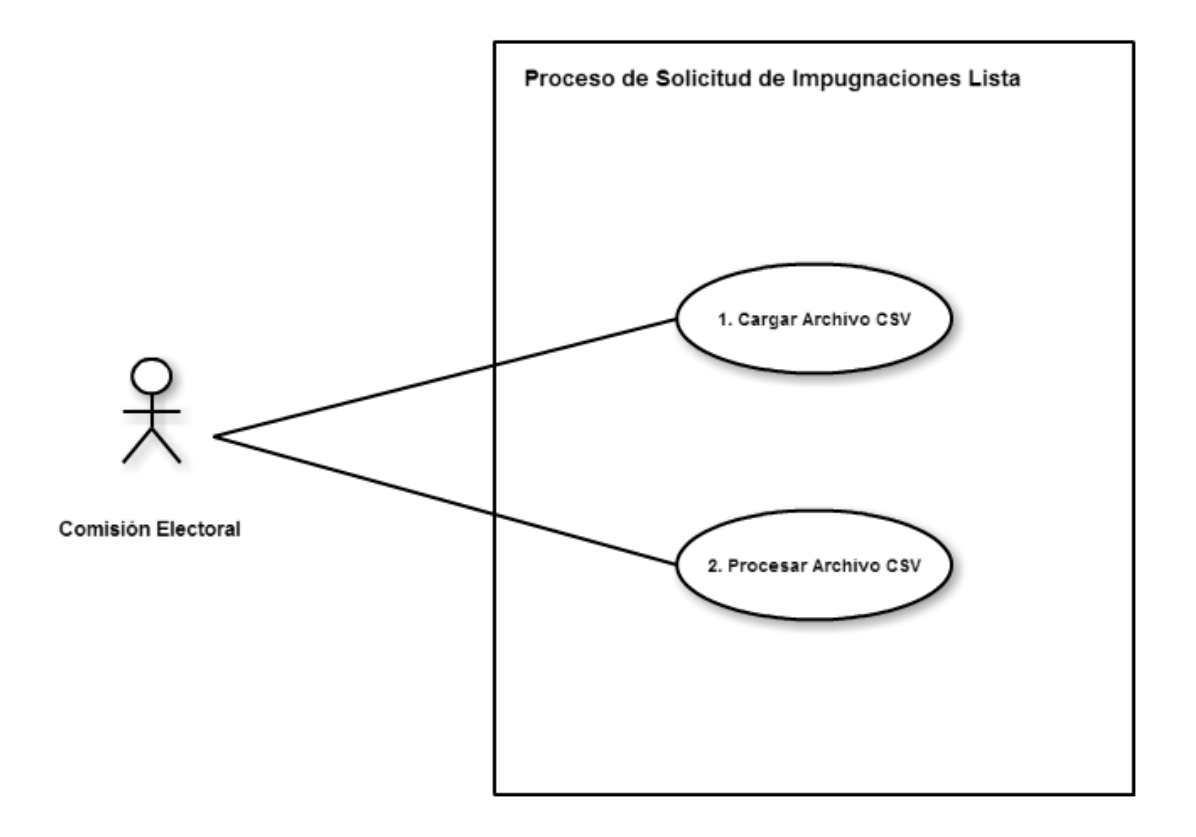

Figura 4.3: Diagrama de Flujo del proceso de solicitud de impugnación individual

#### **Actores Identificados**

Comisión Electoral

#### **Descripción de los Casos de Uso**

#### **1. Primer Caso de Uso**

- **Nombre:** Cargar Archivo CSV
- **Descripción:**se carga al sistema un archivo que contiene un listado estructurado de impugnaciones que deben cumplir con la norma de datos de algún tipo de impugnación.
- **Actores: Comisión Electoral**
- **● Precondición:**
- 1. el archivo cargado contiene la estructura de datos de algún tipo de impugnación
- **● Flujo Normal:**
- 1. La Comisión Electoral busca en el computador el archivo que desea cargar al sistema
- 2. La Comisión Electoral confirma la carga del archivo al sistema
- **● Flujo Alternativo:**
- 1. La Comisión Electoral cancela la carga del archivo al sistema
- 2. La Comisión Electoral selecciona un tipo de archivo distinto a CSV
- 3. El sistema informa el error y evita la carga del archivo
- **● Postcondición:**
- 1. El archivo se carga correctamente en el sistema y se guarda en el servidor

# **2. Segundo Caso de Uso**

- **Nombre: Procesar Archivo CSV**
- Descripción: se realiza la lectura del archivo CSV cargado en el caso anterior, se identifica automáticamente el tipo de impugnación para el cual está estructurado el archivo y se crean las nuevas instancias de impugnaciones en el sistema.
- **Actores: Comisión Electoral**
- **● Precondición:**
- 1. Existe un archivo CSV que no ha sido procesado
- **● Flujo Normal:**

1. La Comisión Electoral selecciona el archivo a procesar de una lista de archivos cargados

2. La Comisión Electoral ingresa los datos del ente impugnante que emitió los datos contenidos en el archivo CSV

- 3. La Comisión Electoral confirma el procesamiento del archivo CSV
- **● Flujo Alternativo:**
- 1. El ente impugnante ha sido registrado previamente en el sistema
- 2. Se selecciona el ente impugnante por su identificación o número de cédula
- 3. Se cancela el procesamiento del archivo CSV
- 4. El archivo CSV no contiene la estructura requerida, se informa el error y se cancela la carga de impugnaciones

# **● Postcondición:**

1. Se cargan las impugnaciones del archivo CSV a la base de datos del sistema

2. Se marca el archivo CSV como procesado para evitar la sobrecarga y la redundancia de datos

# **4.2. Tipo de Investigación**

La investigación realizada fue de tipo entrevista, reuniones frecuentes con los miembros de la Comisión Electoral para estudiar los requerimientos de los módulos a desarrollar. Se plantearon reuniones de pruebas de avances y prototipos del producto en desarrollo con el fin de realizar correcciones en los procedimientos y ajustes de nuevos requerimientos.

Se hizo un estudio de los procesos internos para entrar en contexto de la problemática existente con el fin de detectar las actividades automatizables.

Adicional a esto, se complementa haciendo un estudio del Reglamento de Universidades y la Ley de Universidades, dado que cada proceso está regido por estas normas y por ello toda acción ejecutada en el sistema desarrollado está enmarcado en lo que permite la ley.

Para el desarrollo de la aplicación se utilizó como guía la metodología de desarrollo de software Programación Extrema (Extreme Programing XP) dado que el grupo de programación fue de una sola persona y el proyecto exigía más peso en la lógica de negocio que en otros factores de desarrollo de software como usabilidad, modularidad, entre otros.

#### **4.3. Instrumentos de Recolección de Información**

Para asimilar la mayor cantidad de información sobre el contexto en el que se desarrolló este trabajo, se realizaron una serie de minutas en donde se toma nota de los detalles de implementación, los requerimientos funcionales y no funcionales.

Se recopilaron formatos de todos los tipos de documentos que la Comisión Electoral emplea para llevar a cabo el proceso de impugnaciones. Boletines, listas de impugnación, formatos de solicitud de impugnaciones individuales, reportes, formato de correos, planillas de impugnación, entre otros.

# **4.4. Diagnóstico de Necesidades**

#### **4.4.1. Recursos**

Dado que el sistema involucra aplicaciones web y que se necesita proveer el servicio de impugnaciones por medio de acceso a internet, se requiere un servidor web que sea de acceso público. La Comisión Electoral dispone de servidores web provistos por la Dirección de Tecnología de Información y Comunicaciones (DTIC) de la Universidad Central de Venezuela, de modo que las aplicaciones desarrolladas serán alojadas ahí.

Estos servidores cuentan con las instalaciones necesarias de las herramientas empleadas: PHP, MySQL y Apache.

Se emplea la base de datos de la Comisión Electoral para el almacenamiento de las tablas utilizadas por las aplicaciones desarrolladas. Dichas tablas se integran correctamente con las ya existentes que contienen los datos de los Registros Electorales, las Facultades y Escuelas de la universidad y de los perfiles de autenticación en sus sistemas, los cuales se adaptaron para ser utilizados en los módulos de autenticación del sistema desarrollado.

Se requiere un servidor SMTP (Simple Mail Transfer Protocol) para el envio de correos automatizado. También provisto por la DTIC.

#### **4.5. Base de Datos**

La Comisión Electoral actualmente cuenta con un sistema de base de datos que contiene los datos de los miembros de la comunidad universitaria la cual es la estructura principal del Registro Electoral. Se tienen los datos de las facultades y las escuelas identificadas por los códigos que se manejan internamente a nivel de Comisión Electoral.

En un trabajo realizado por AbacoTotal, se complementa esta base de datos con toda la estructura usada para reflejar los procesos electorales de la Universidad Central de Venezuela. Se tiene la estructura de candidatos, planchas, zonas de escrutinio, actas de adjudicación, entre otras, sin embargo la estructura que es de interés en este trabajo es la del

sistema de autenticación, el cual fue reutilizado para mantener la consistencia con los módulos existentes.

# **4.6. Arquitectura del Trabajo**

Para el desarrollo del presente trabajo se utilizó una estructura sencilla, basada en Modelo-Vista-Controlador (MVC), con la ausencia del componente de Modelo.

Las Vistas se encuentran separadas de la lógica del negocio (Controlador), salvo algunos casos donde la generación de vistas sea gestionada por el controlador, como en muchos casos de llamadas Ajax.

Esto facilita el proceso de desarrollo y el proceso de corrección de errores, a la vez que aporta a la reusabilidad de componentes con el fin de evitar repetición de código y configuraciones centralizadas, de modo que los cambios se repliquen en todo el proyecto sin necesidad de hacer una revisión integral en búsqueda del mismo error en diferentes archivos.

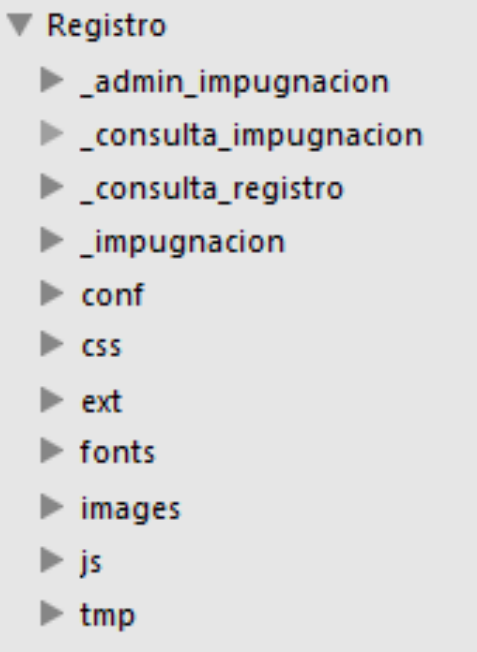

#### Figura 4.4: Arquitectura y directorios del proyecto

#### **4.6.1. Descripción del sistema de archivos**

**\_admin\_impugnación:** módulo de administración de impugnaciones, contiene los métodos de listado de impugnaciones solicitadas, generación de reportes, programación de períodos de impugnación, consulta y actualización del estado de las impugnaciones.

● **\_consulta\_impugnación:** módulo de consulta de impugnaciones solicitadas por los **impugnantes** 

● **\_consulta\_registro:** módulo que se encarga de desplegar la información de los electores consultados via web y por número de cédula.

● **\_impugnación:** módulo de solicitud de impugnaciones, contiene los métodos para realizar todos los tipos de impugnación

conf: contiene la configuración central del sistema como las credenciales de acceso a la base de datos a utilizar

- **css:**almacena las hojas de estilo de las vistas de las interfaces
- **ext:**contiene las extensiones y complementos utilizados en el proyecto
- **fonts:** contiene los archivos de formato de letras
- **images:** almacena todas las imágenes utilizadas por todos los módulos
- **js:** contiene las librerías JavaScript utilizadas por los módulos
- **tmp:** almacena archivos temporales cargados al sistema

# **4.7. Desarrollo**

#### **4.7.1. Iteración 0:**

La primera etapa del trabajo consistió en una serie de reuniones en las cuales se definió el contexto y la problemática a solucionar.

Se empezó por una reunión con los representantes de la Comisión Electoral en el que se explicó el problema que representaban los procesos de impugnación y la necesidad de automatizarlos. Se explicó brevemente cada paso del proceso, desde la convocatoria de apertura del período de impugnaciones hasta la toma de decisiones sobre las solicitudes de impugnación. Aquí se identificaron pasos críticos que necesitaban del uso de la tecnología para acelerar su desempeño y tiempo de respuesta.

Se hizo un estudio de las plataformas y tecnologías utilizadas por la Comisión Electoral para seleccionar los lenguajes de programación que se emplearían en el desarrollo de la solución. Identificando así que contaban con servidores web escritos en PHP y bases de datos almacenadas en MySQL.

#### **4.7.2. Iteración 1:**

Con las tecnologías identificadas, se realizó la instalación de las herramientas necesarias para el desarrollo con las mismas:

- WAMP server 2.5 (Apache 2.4.9, MySQL 5.6.17 y PHP 5.5.12)
- Sublime Text 2.0.2
- **SQLyog 12.09**
- Bootstrap 3.3.4
- $\bullet$  jQuery 1.11.1
- **Check Point Endpoint Security**

#### **4.7.3. Iteración 2:**

Se definieron las interfaces a utilizar. Para los módulos de Consulta de Registro Electoral, Solicitud de Impugnación y Consulta de Impugnación se adoptaron los estilos de vista de la página de la Universidad Central de Venezuela dado que estos módulos deben integrarse bajo la sección de la Comisión Electoral.

Se requirió que estos módulos estuviesen listos para la fecha del 15 de diciembre de 2014 para ser utilizados en el proceso electoral estudiantil pautado para el 30 de enero de 2015, por lo que se acotó la funcionalidad de los módulos únicamente para el Registro Electoral Estudiantil.

# **4.7.4. Iteración 3:**

Se crearon las siguientes vistas:

- Vista inicial de captura de datos para la consulta del Registro Electoral
- Despliegue de información del elector
- Mensaje de error para elector no perteneciente al Registro Electoral
- Vista inicial de acceso al módulo de solicitud de impugnación
- Captura de datos del Impugnante
- Selección de tipo de Registro Electoral a Impugnar (con la opción de profesores y egresados deshabilitados)
- Selección de tipo de impugnación solicitada
- Captura de datos del Impugnante
- Mensajes de error para impugnante existente o inexistente
- Formularios para cada tipo de impugnación solicitada
- Vista previa de la solicitud de impugnación creada
- Mensaje de carga de solicitud exitosa
- Modelo PDF de Planilla de Impugnación
- Captura de datos del impugnante para la consulta de impugnación
- Captura de código de planilla de impugnación
- Vista de datos de la solicitud de impugnación cargada en el sistema

# **4.7.5. Iteración 4:**

Se introdujo la lógica de validación de datos sobre los formularios por medio de expresiones regulares, y la navegación entre las vistas dependiendo de las acciones realizadas por el impugnante.

- Validación de número de cédula. Solo valores numéricos.
- Validación de nombres y apellidos. Solo caracteres de letra.
- Código de identificación de solicitud de impugnación. Solo valores numéricos con una longitud de cadena de 10 dígitos.

● Validación para número de teléfono. Solo valores numéricos con una longitud de 4 dígitos para el código de área y 7 dígitos para el número de teléfono.

● Validación para dirección de correo electrónico. Se utilizó la estructura de validación estándar de correos electrónicos que incluyen nombre del usuario y el nombre del dominio, aceptando los caracteres permitidos como alfanuméricos, arrobas, guiones, puntos y guiones bajos.

#### **4.7.6. Iteración 5:**

Se agregó la lógica del negocio a los módulos de Consulta de Registro Electoral y Solicitud de Impugnación, realizando las acciones CRUD sobre las tablas de la base de datos que se emplean en dichos módulos.

- Consulta de elector existente en la base de datos de Registro Electoral
- Consulta de existencia de Impugnante en la base de datos
- Creación de nuevo Impugnante en la base de datos
- Consulta de existencia de Impugnado en la base de datos
- Creación de impugnación por inclusión en la base de datos
- Creación de impugnación por exclusión en la base de datos
- Creación de impugnación por cambio de escuela en la base de datos
- Creación de impugnación por corrección de datos en la base de datos
- Relacionar impugnante creado con impugnación solicitada
- Consulta de impugnación existente en la base de datos

#### **4.7.7. Iteración 6:**

Se realizaron pruebas de funcionamiento y cumplimiento de requerimientos sobre los módulos desarrollados.

Primero se realizó la verificación del proceso de Consulta de Registro Electoral, asegurando que el proceso informe correctamente los pasos a seguir y que la información desplegada sea consistente con lo publicado en las listas de Registro Electoral, de modo que ambas sean equivalentes.

Segundo se hizo una verificación de la correcta navegación en los pasos del proceso de solicitud de impugnación. Se recomendó el agregar una barra de estado que informe al impugnante el progreso de su solicitud, con el fin de llevar un orden y evitar la desorientación del impugnante a medida que avanza en los pasos de la aplicación.

Se realizaron correcciones de redacción de los mensajes informativos y flujos alternativos en el proceso, por ejemplo la sugerencia de realizar una impugnación por inclusión en el caso de que se intente impugnar un elector que no pertenezca al Registro Electoral.

#### **4.7.8. Iteración 7:**

Se crearon los modelos de planillas de impugnación que el sistema provee una vez se haya creado con éxito la solicitud de impugnación en el sistema. Con el fin de agilizar el proceso de lectura de la planilla física en el momento de consignación ante la Comisión Electoral se hizo uso de códigos de barra, los cuales serán capturados por un lector infrarrojo, sin embargo el sistema provee el método de entrada estándar, ingresar manualmente el código de identificación de la planilla.

Se crearon los métodos de llenado automático de las planillas de impugnación que toman los datos asociados la impugnación realizada y los datos de los recaudos solicitados cargados en la base de datos de la Comisión Electoral.

Con estos modelos de planillas se finalizó el desarrollo del módulo de Consulta de Solicitud de Impugnación.

#### **4.7.9. Iteración 8:**

Con el fin de pasar a producción los módulos desarrollados, se hizo un análisis de las versiones de PHP y MySQL instaladas en el servidor de la DTIC para asegurar su operatividad.

Para ello fueron proporcionados mecanismos de conexión a los servidores mediante VPN el cual administró la permisología del desarrollador para acciones de lectura y escritura únicamente en los directorios dispuestos para alojar las aplicaciones.

Los administradores de la Comisión Electoral, se encargaron de configurar las rutas de acceso a los módulos para ser desplegados en la página de la Universidad Central de Venezuela.

Se importaron las tablas de base de datos creadas al servidor MySQL de la Comisión Electoral y se realizaron ajustes pertinentes para la interacción con datos reales del Registro Electoral. Se agregaron las restricciones necesarias y las relaciones entre tablas.

Como se tenía planificado, se pasó a producción los módulos desarrollados, los cuales fueron utilizados por los miembros de la comunidad universitaria entre las fechas del 15 al 19 de diciembre de 2014 (primer período de impugnación) y entre el 5 y 8 de enero de 2015 (segundo período de impugnación).

#### **4.8.10. Iteración 9:**

Con el período de impugnación finalizado se solicitó el desarrollo del módulo administrativo de gestión y reporte de las impugnaciones cargadas en el sistema. Por lo que se inició la creación de las interfaces del módulo.

Se desarrollaron las siguientes vistas de la interfaz:

- Vista inicial de autenticación
- Panel de consulta individual de impugnaciones
- Panel de listado de impugnaciones
- Panel de generación de reportes sobre el listado de impugnaciones
- Panel para la carga y procesamiento de listas de impugnación por medio de archivos **CSV**
- Panel para activar o desactivar registros electorales para el periodo de impugnación

#### **4.7.11. Iteración 10:**

Se desarrollaron las funcionalidades de cada uno de los paneles.

Para el panel de consulta individual de impugnaciones se aplicaron validaciones sobre códigos de identificación de la solicitud utilizados en el módulo de Consulta de Impugnación Solicitada. Al igual que se utilizó el modelo de despliegue de impugnación para mostrar los datos asociados. Se agregó un campo adicional que refleja el estado de dicha solicitud, el cual puede ser modificado únicamente por el personal administrativo de la Comisión Electoral.

Para el panel de listado de impugnaciones cargadas en el sistema, se empleó un complemento de jQuery conocido como dataTables.js, el cual facilita el despliegue de tablas de datos y provee de filtros sobre los mismos. Para cada fila de la tabla se asoció el código de identificación de la impugnación de modo que podemos hacer click en la fila, lo cual nos direcciona al panel de consulta individual mostrando automáticamente la impugnación seleccionada. Adicionalmente se agregaron dos columnas a la tabla para facilitar la actualización de forma masiva de los estados de la impugnación.

En la parte inferior del panel se agregó el botón que realiza los cambios actualizando cada impugnación con la decisión seleccionada.

Para el panel de reportes tenemos dos campos opcionales, Facultad y Escuela, los cuales filtrarán la generación de reportes. Puede dejarse vacía esta opción, lo cual imprimirá en pantalla todas las impugnaciones cargadas en el sistema. Para este módulo se realizaron una larga serie de consultas a base de datos con el fin de organizar correctamente la información a desplegar.

Para el panel de carga de listas de impugnación se utilizó un complemento de bootstrap llamado FileInput el cual maneja de forma sencilla la selección y carga de archivos, permitiendo exploración por directorios o un drag and drop (arrastrar y soltar) del archivo a cargar. De lado del servidor provee mecanismos para manipulación de archivos y carga via Ajax permitiendo ademas de transferencia de datos personalizados que facilitan la comunicación entre esta vista y su controlador.

Se implementó un panel lateral para listar los archivos cargados en el sistema, marcando su estado actual que señala si el archivo ha sido procesado o no, incluyendo la fecha de carga. Cada elemento en esta lista puede ser seleccionado, acción que desplegará un cuadro que permitirá procesar el archivo.

Como parte del procesamiento del archivo se presenta una ventana emergente que contiene un pequeño formulario para introducir los datos del ente impugnante. Se validó cada campo según el tipo de dato asociado y se programó su interacción con la base de datos.

Para el panel de activación de Registros Electorales se hizo uso de un complemento de jQuery para desplegar selector de que fechas, su nombre es jquery-datepicker. Se despliegan tres casillas de selección múltiple que al modificarse realizan llamadas Ajax que actualiza automáticamente el estado del registro. De igual forma para los botones de borrar y establecer fechas.

#### **4.8.12. Iteración 11:**

Se realizaron pruebas de aceptación sobre la interfaz del módulo de administración de impugnaciones por parte de los administradores de la Comisión Electoral, corrigiendo los formatos de los reportes y solicitando modificaciones en la estructura de la tabla del panel Listado de Impugnaciones. Se solicitaron cambios en el panel de Activar Registro, para agregar una fecha a cada Registro Electoral en vez de una fecha única para los tres.

#### **4.7.13. Iteración 12:**

Se realizaron las correcciones pertinentes sobre las interfaces del módulo de administracion de impugnaciones.

Con el formato de vistas definitivo se continuó agregando la lógica de negocio para todos los módulos. En especial para el módulo de carga de listas de impugnación. Se realizó mediante manipulación de archivos CSV con una estructura definida para cada tipo de impugnación. Dependiendo de la cantidad de campos por entrada en el archivo se hace la distinción del tipo de impugnación que se planea cargar en el sistema: 15 campos para Inclusión, 3 campos para Exclusión, 5 campos para Cambio de Escuela y 9 campos para Corrección de Datos.

Al finalizar la carga de la solicitud de impugnación lista, al igual que el caso de impugnación individual, se genera un código que identifica cada impugnación en el sistema. La estructura de este código difiere de la estructura del código para impugnaciones individuales.

#### **4.7.14. Iteración 13:**

Con la finalización del módulo administrativo para la solicitud de impugnaciones, se pasa a completar el módulo de Solicitud de Impugnación incluyendo los casos para Profesores y Egresados de Pregrado. Siguiendo la misma estructura de Estudiantes, pero eliminando la opción de cambio de escuela para profesores.

#### **4.7.15. Iteración 14:**

Se presenta el trabajo completo ante la Comisión Electoral con el fin de demostrar su funcionamiento y el cómo ayuda a automatizar las labores del proceso de impugnaciones, reduciendo el gasto de recurso tanto de tiempo como de material empleado.

La demostración del sistema de solicitud de impugnaciones individuales y sus beneficios fue realizada en el proceso de impugnación del Registro Electoral Estudiantil para las elecciones del 30 de enero de 2015 con el pase a producción de los módulos solicitados para la fecha.

# **4.8. Interfaces de las Aplicaciones**

La interfaz principal se encontrará contenida en la página de la Universidad Central de Venezuela, bajo la sección de Consejo Universitario, Comisión Electoral, Registro Electoral. A la cual podrán ingresar todos los miembros de la comunidad universitaria en los plazos de tiempo establecidos en el cronograma electoral para el período de impugnación.

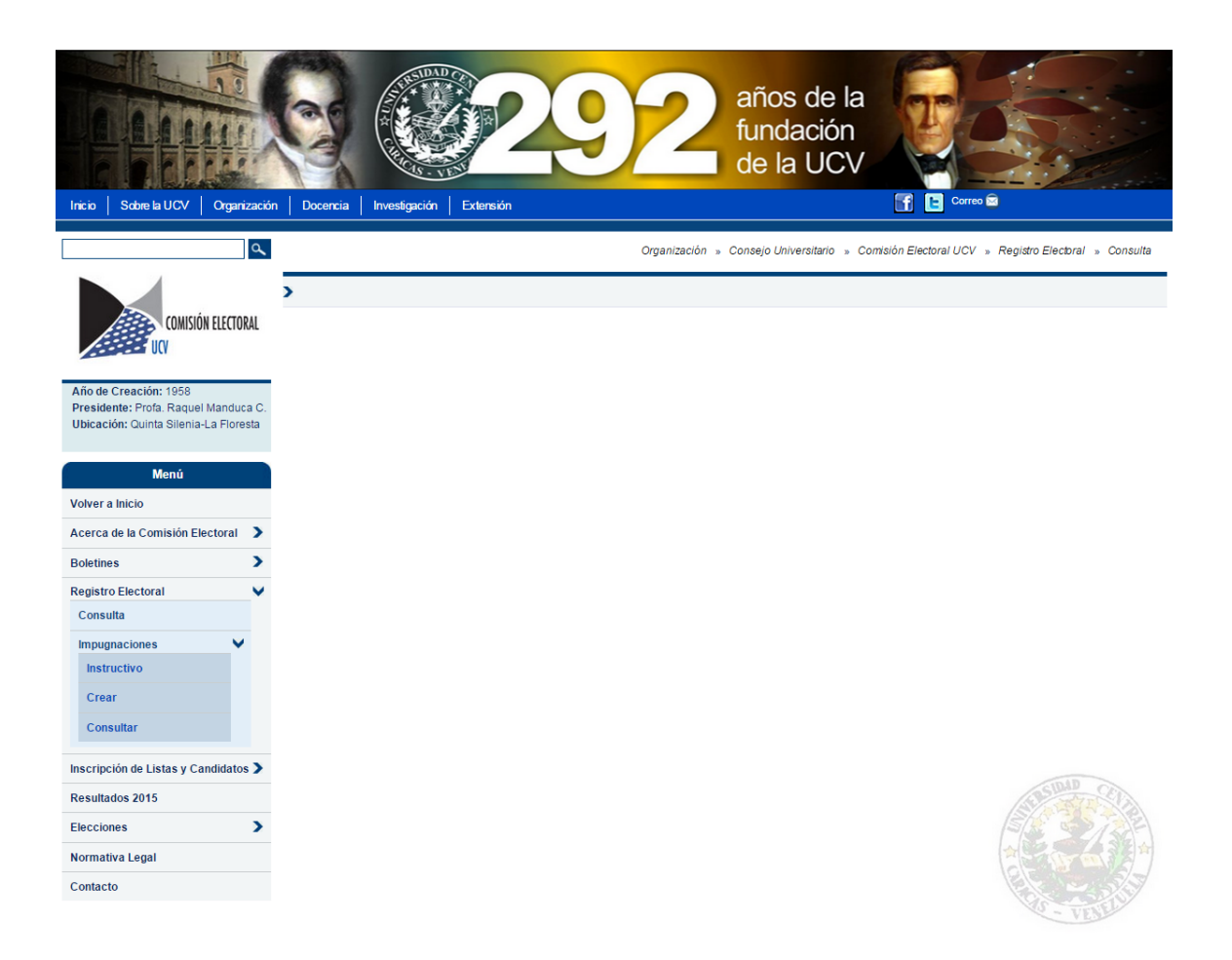

Figura 4.5: Vista de la Aplicación Contenedor de módulos

#### **4.8.1. Interfaz de Sección de Consulta del Registro Electoral**

Este módulo está y estará siempre activo, según lo establecido en el artículo 26, Reglamento de Elecciones Universitarias, para que cualquier miembro de la comunidad universitaria pueda consultar la composición del Registro Electoral.

Las figuras 4.6 y 4.7, refieren a la correcta ejecución de los pasos a seguir para el proceso de consulta del Registro Electoral. Cualquier miembro de la comunidad electoral puede interactuar con este módulo, permitiéndole conocer el estado de cualquier elector que pertenezca a el Registro Electoral.

La figura 4.8 muestra el mensaje de error que se despliega al usuario si la persona con el número de cédula que ingresó no pertenece al Registro Electoral.

#### Por favor introduzca su número de cédula para continuar.

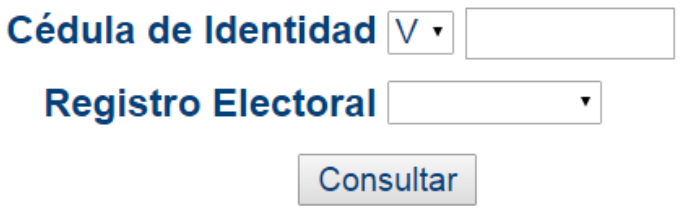

Figura 4.6: Vista de la Aplicación - Inicio

Por favor introduzca su número de cédula para continuar.

Cédula de Identidad V v 19820955

Registro Electoral Estudiantes

Consultar

### **DATOS PERSONALES**

Cédula: V-19820955

Nombres: ALEJANDRO ALFONSO

**Apellidos: ORTAZ ROCHA** 

#### **REGISTRO ELECTORAL**

Facultad: Ingeniería

Escuela: Ingeniería Eléctrica

Estatus: Estudiante Regular del Ultimo Bienio

Figura 4.7: Vista de la Aplicación - Datos del Elector

Por favor introduzca su número de cédula para continuar.

Cédula de Identidad V · 9999999

Registro Electoral Estudiantes ·

Consultar

Disculpe, la persona con este número de cédula no pertenece al Registro Electoral de Estudiantes.

Si desea puede realizar una *Impugnación*, para solicitar su inclusión al Registro Electoral.

Figura

4.8: Vista de la Aplicación - Mensaje de Error
### **4.8.2. Interfaz de Sección de Solicitud de Impugnación**

Si la universidad se encuentra bajo el período de impugnación del Registro Electoral, esta aplicación podrá ser accedida. De lo contrario se mostrará una ventana en blanco. Las figuras 4.9, 4.10, 4.11, 4.12, 4.13, 4.14, 4.20 y 4.21 muestran la navegabilidad de la aplicación para el caso de impugnación por inclusión estudiantil donde todos los datos ingresados son válidos tanto en formato como integridad en relación a los datos de la base de datos de la Comisión Electoral.

Las figuras 4.15 y 4.17 muestran mensajes de error que aparecen en caso de haber ingresado datos incorrectamente.

Las figuras 4.16, 4.18 y 4.19 muestran los formularios de impugnación por inclusión de los tipos de impugnados de Profesor y Egresado de Pregrado. El resto de las vistas antes mencionadas son las mismas para los tres tipos de impugnados. Cambia únicamente la lógica de negocio del sistema.

La figura 4.22 muestra un ejemplo de planilla de impugnación oficial que debe ser consignada ante la Comisión Electoral para completar el proceso de impugnación.

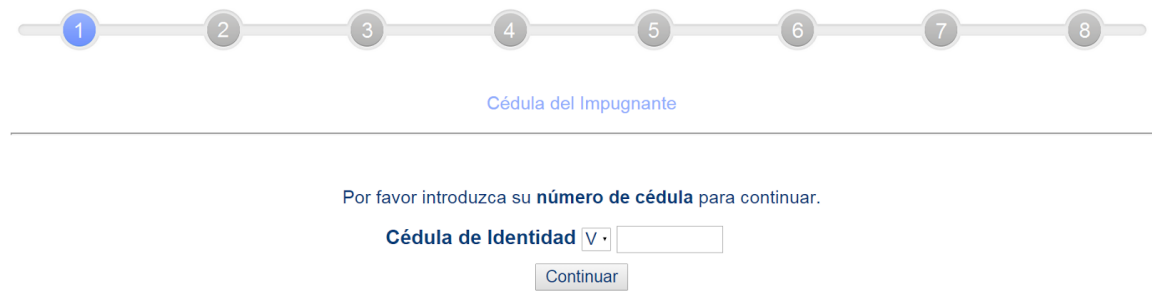

Figura 4.9: Vista de la Aplicación - Inicio

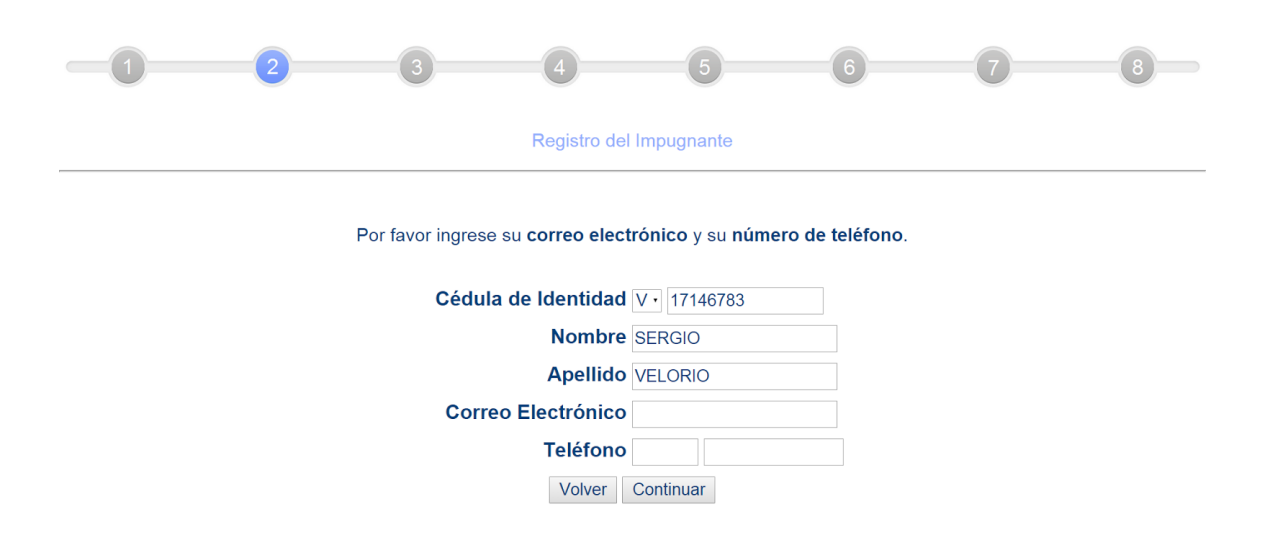

Figura 4.10: Vista de la Aplicación - Solicitud de datos del impugnante

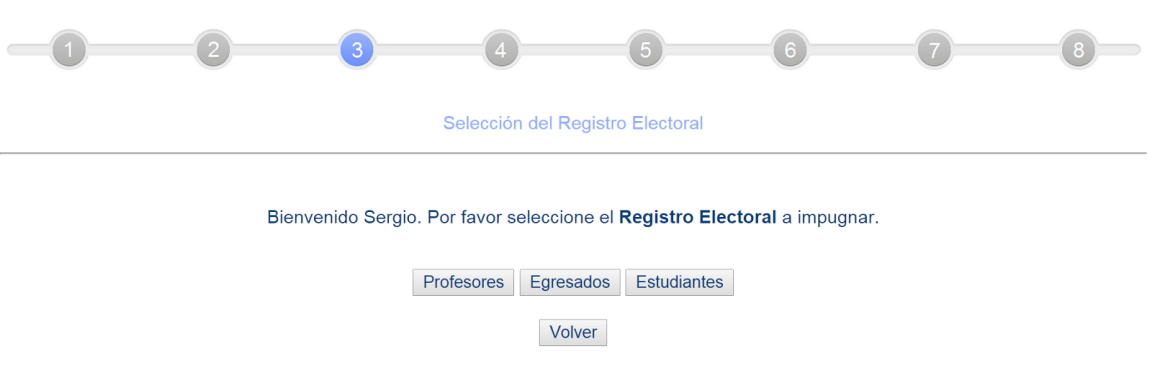

Figura 4.11: Vista de la Aplicación - Selección de Registro Electoral

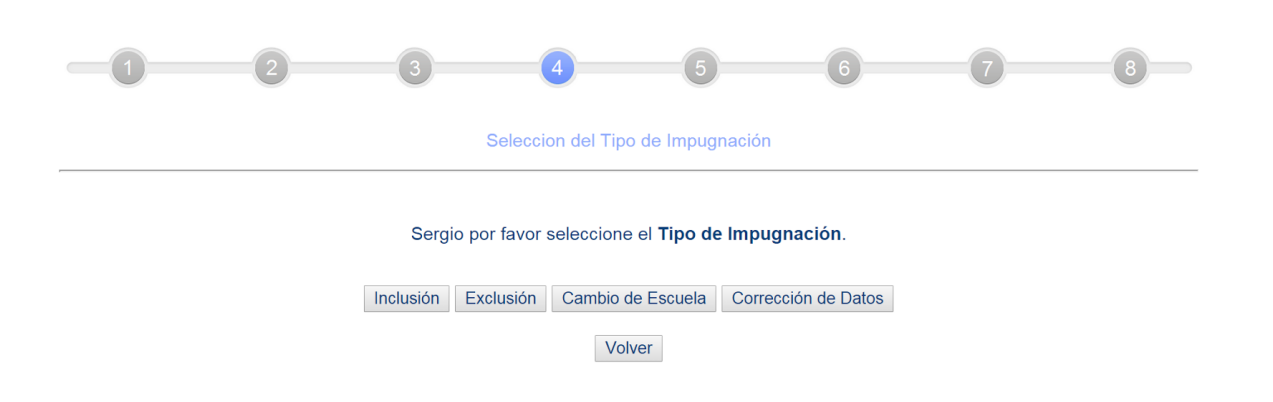

Figura 4.12: Vista de la Aplicación - Selección del Tipo de Impugnación

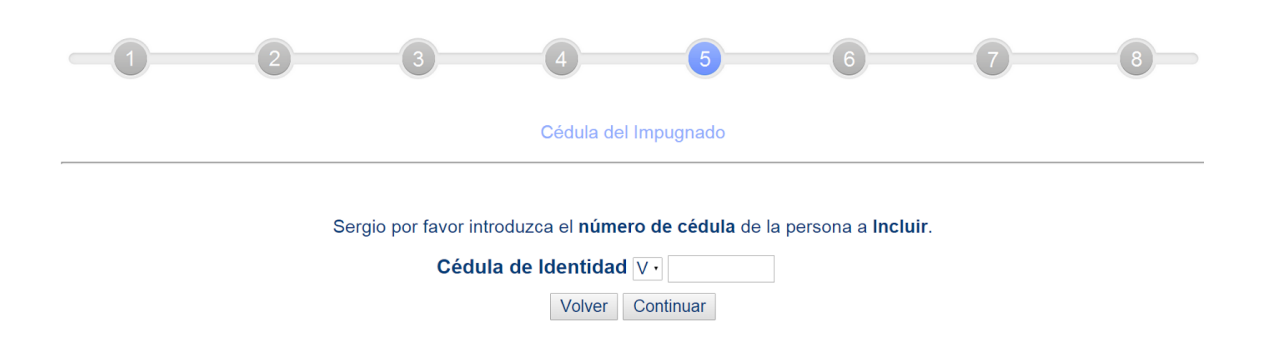

Figura 4.13: Vista de la Aplicación - Solicitud de número de cédula del impugnado

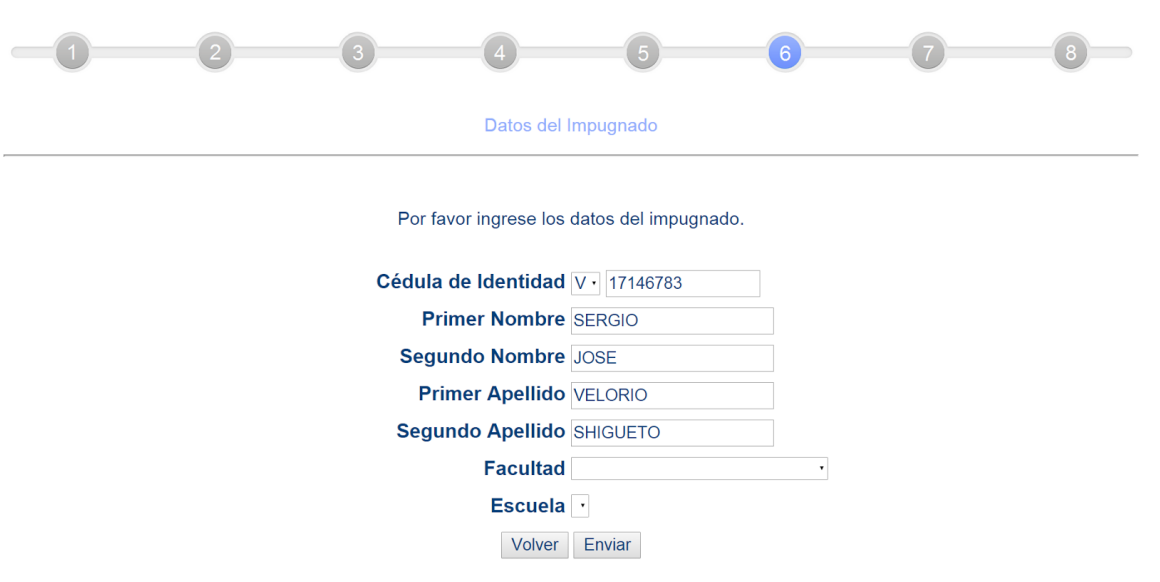

Figura 4.14: Vista de la Aplicación - Solicitud de datos del impugnado

La persona con el número de cédula V-19820955 ya existe en el Registro Electoral de Estudiantes.

La impugnación por inclusión no se puede procesar.

Puede volver para realizar una nueva impugnación o puede realizar una impugnación por Cambio de Escuela.

Volver Cambio de Escuela

Figura 4.15: Vista de la Aplicación - Mensaje de Error

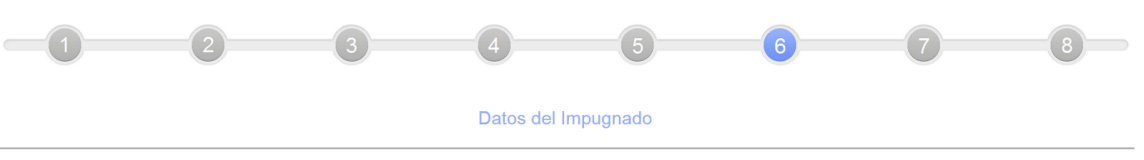

Por favor verifique que esta es la persona que desea excluir del Registro Electoral.

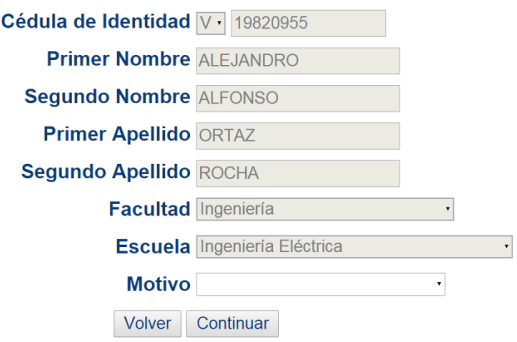

Figura 4.16: Vista de la Aplicación - Solicitud de datos del impugnado

No existe persona en el Registro Electoral que posea este número cédula.

Volver

Figura 4.17: Vista de la Aplicación - Mensaje de Error

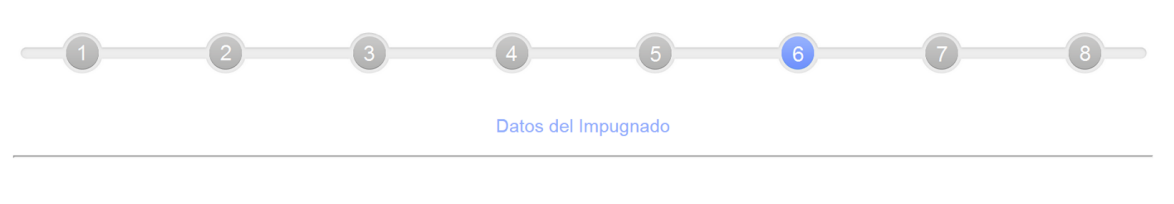

Por favor seleccione la facultad y escuela a la que desee cambiar.

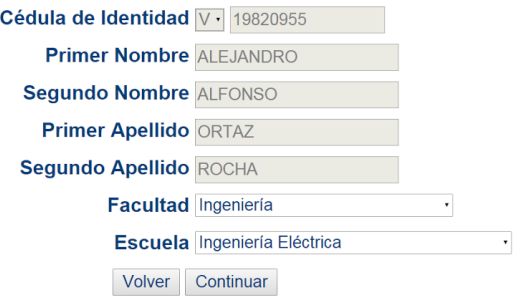

Figura 4.18: Vista de la Aplicación - Solicitud de datos del impugnado

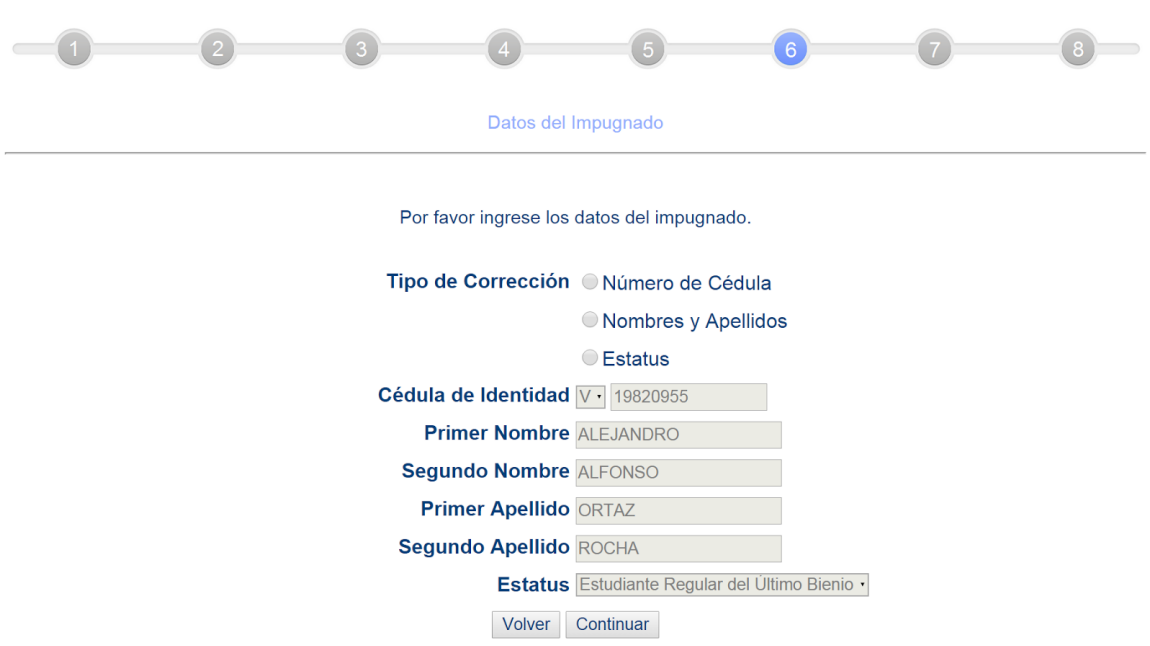

Figura 4.19: Vista de la Aplicación - Solicitud de datos del impugnado

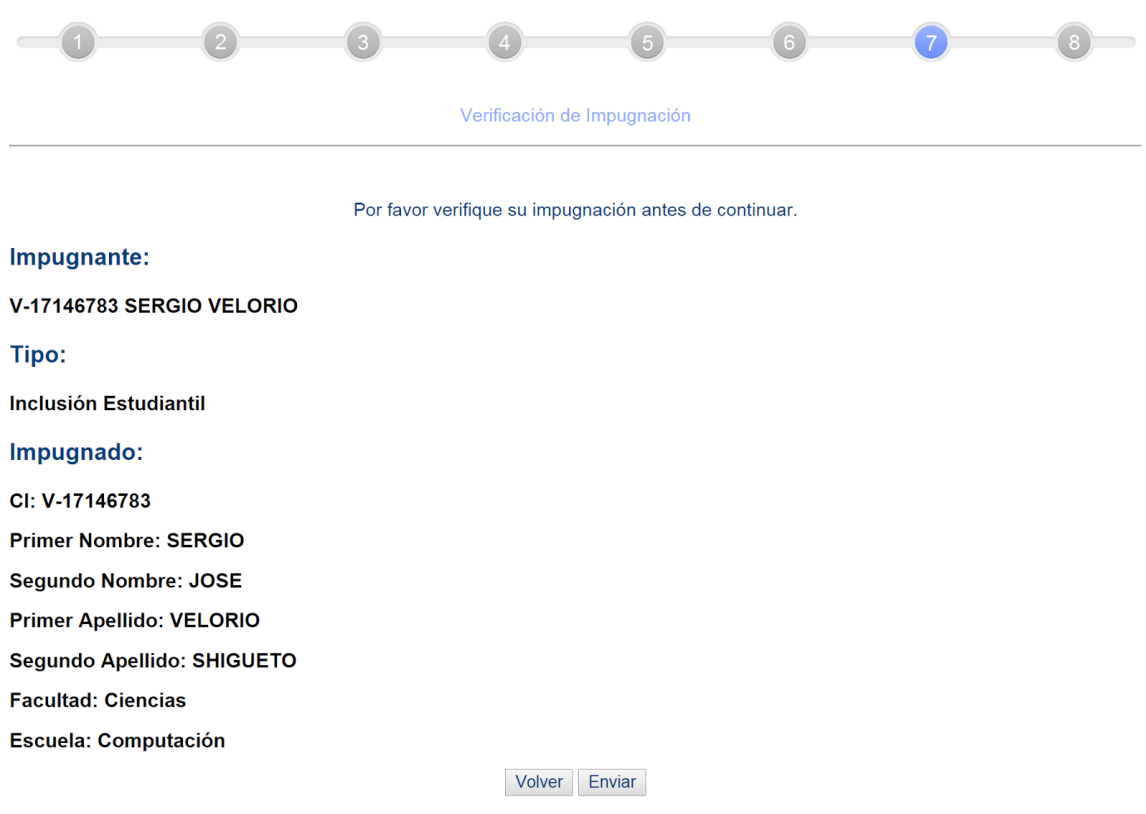

Figura 4.20: Vista de la Aplicación Resumen de impugnación solicitada

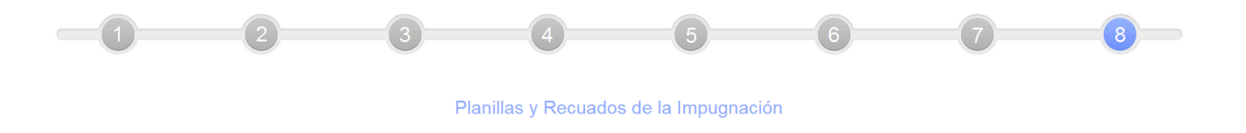

#### Impugnación № 1505081001

Se ha ingresado con éxito su solicitud al sistema.

Para completar el proceso deberá descargar e imprimir su planilla de impugnación y entregarla junto con los siguientes recaudos en la sede de la Comisión Electoral.

Entre los dias Lunes 15 y Viernes 19 de Diciembre del 2014 y Lunes 5 y Jueves 8 de Enero del 2015 en el horario comprendido entre 9:00 am y 12:00 m y 1:00 pm a 3:00 pm.

### **RECAUDOS:**

Fotocopia de la Cédula de Identidad del Impugnante

Constancia de Inscripción emitida por Control de Estudios de la Facultad

Recuerde que puede revisar el estado de su impugnación en cualquier momento con el Nro. indicado en la planilla. Por lo que es importante que anote y guarde este código de identificación.

El código de identificación de la impugnación será enviado al correo que Usted indicó.

Volver Descargar Planilla

Figura 4.21: Vista de la Aplicación - Mensaje de carga exitosa

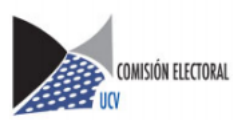

REPRESENTANTES ESTUDIANTILES PERIODO 2015 - 2016

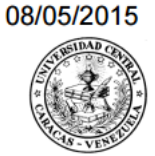

### PLANILLA DE IMPUGNACION AL REGISTRO ELECTORAL

### **INCLUSION**

### <u> 110 || 111 || 111 || 111 || 111 || 111 || 111 || 11</u> 1505081001

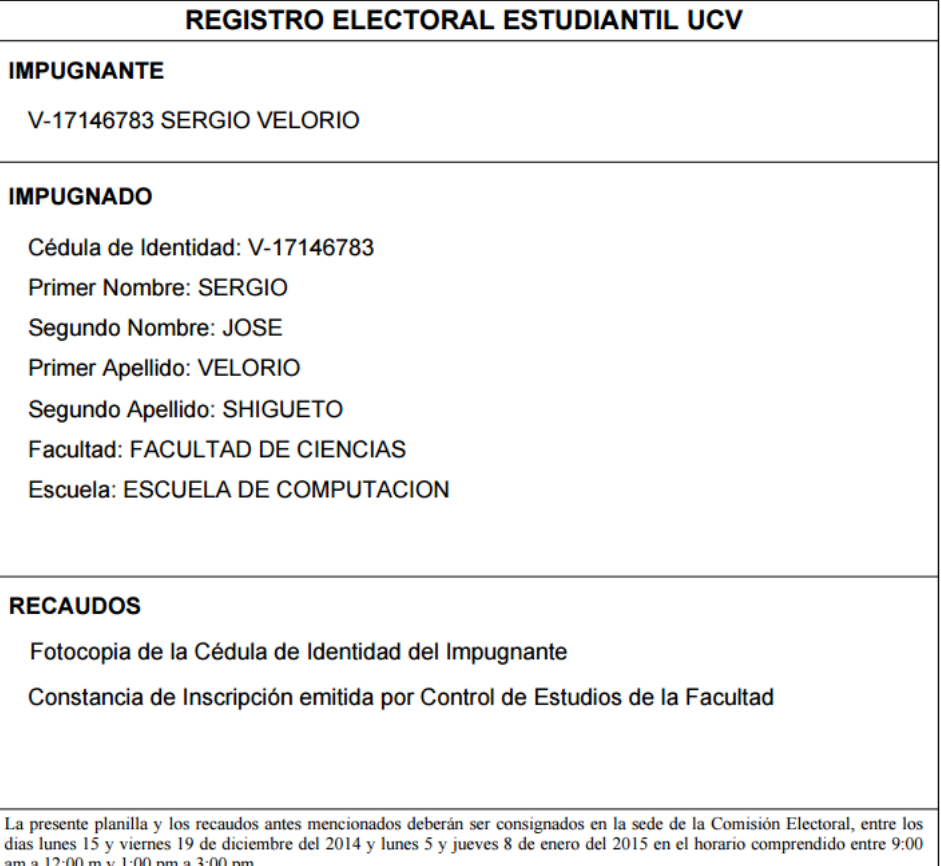

Yo, presentante de la  $\frac{1}{2}$ , portador de la cédula de identidad N° (presentante de la impugnación antes identificada, solicito su procesamiento ante la Comisión Electoral UCV. Así mismo, declaro que consigno los recaudos solicitados como soporte de la presente impugnación.

Firma del Presentante

Por la Comisión

**ORIGINAL** 

Figura 4.22: Planilla de impugnación generada por el sistema

### **4.8.2. Interfaz de Módulo de Administración de Impugnación**

Este módulo se encarga de gestionar los procesos de consulta, listado, reporte, actualización y carga de impugnaciones. Es necesaria la autenticación al sistema puesto que sólo el personal administrativo de la Comisión Electoral tiene la potestad de realizar estas operaciones. Las figuras 4.23, 4.24, 4.25, 4.26, 4.27 y 4.28 muestran las interfaces de cada operación.

El módulo cuenta con una serie de perfiles que permiten acceder a ciertas funcionalidades dependiendo del usuario autenticado. Existen dos tipos de usuarios: Recepción y Administrador.

Recepción solo tiene acceso a las operaciones de Consulta de Impugnación y Listas de Impugnaciones.

Administrador tiene acceso a todas las operaciones mencionadas.

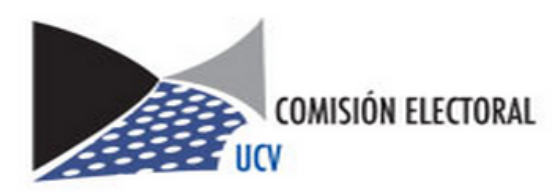

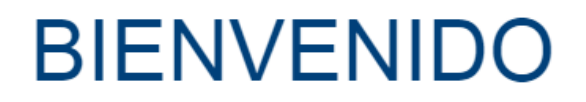

## Módulo de Administración de Impugnaciones

Inicie sesión para empezar

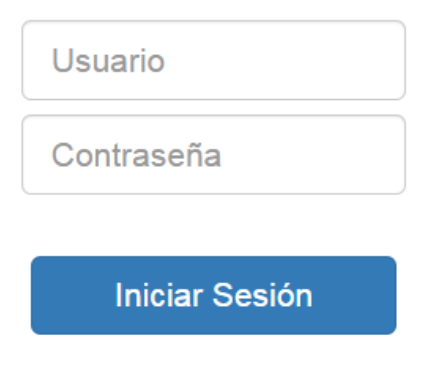

Figura 4.23: Vista de la Aplicación - Autenticación

Bienvenido admin Comisión Electoral UCV MÓDULO DE ADMINISTRACIÓN DE IMPUGNACIONES Consulta Individual Reportes **Activar Registros** Cargar Listas Impugnación Impugnaciones Por favor ingrese el código de la impugnación que desea consultar 1412231007 Consultar Impugnación № 1412231007 Impugnante: V-17146783 SERGIO VELORIO Tipo: Inclusión Estudiantil Impugnado: CI: V-17146783 Primer Nombre: SERGIO Segundo Nombre: JOSE Primer Apellido: VELORIO Segundo Apellido: SHIGUETO Facultad: FACULTAD DE CIENCIAS Escuela: ESCUELA DE COMPUTACION Estado: **Creada v**<br> **Creada**<br>
En Proceso<br> **Descardada**<br> **Descardada** <mark>\probad</mark><br>\egada

Figura 4.24: Vista de la Aplicación Consulta individual de impugnación

 $\sim 10^{-1}$ 

84

Activar Registros

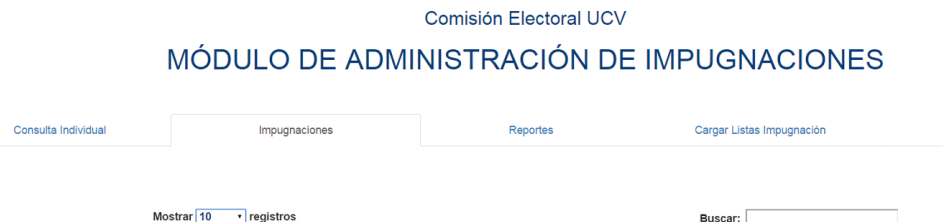

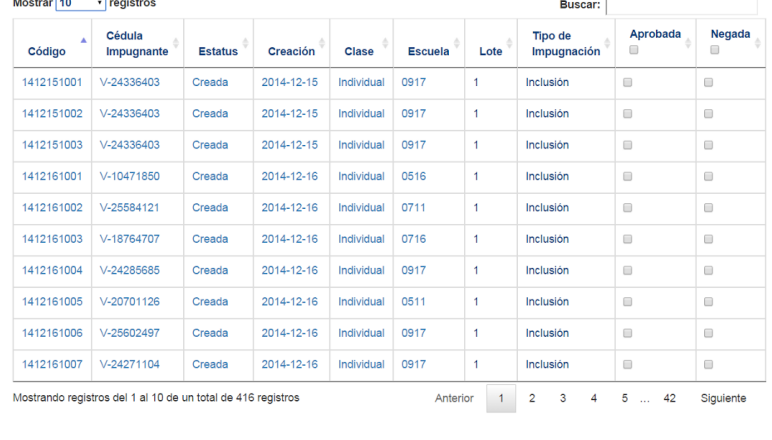

Actualizar Impugaciones

Figura 4.25: Vista de la Aplicación Listado de impugnaciones cargadas

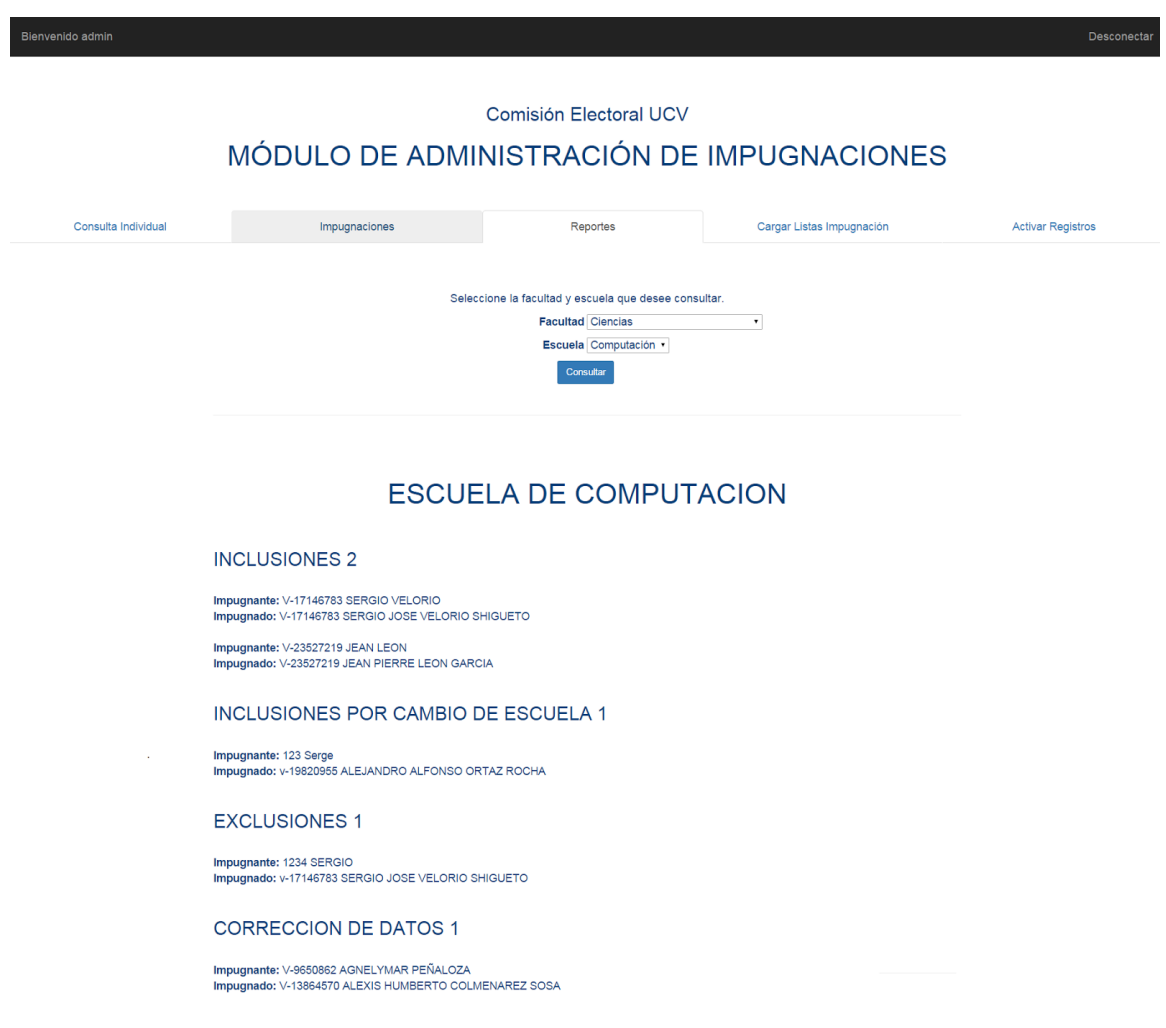

Figura 4.26: Vista de la Aplicación Reportes de impugnaciones

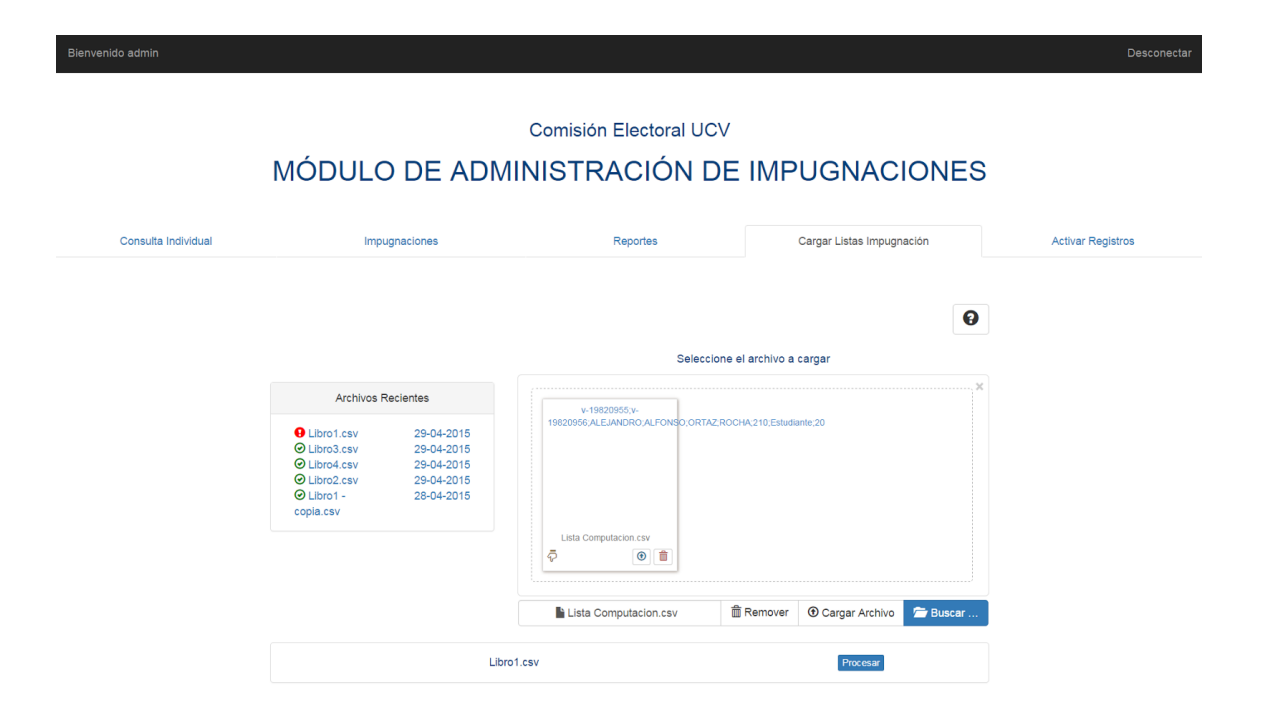

Figura 4.27: Vista de la Aplicación - Carga de listas de impugnaciones

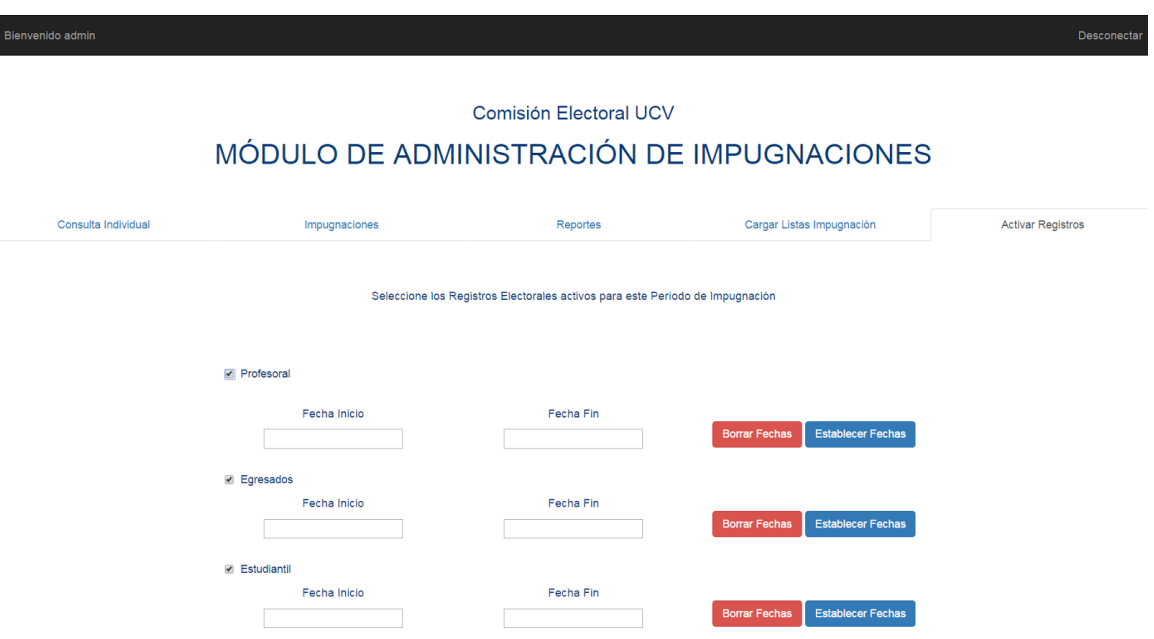

Figura 4.28: Vista de la Aplicación Activación de registros electorales

# **Capítulo 5 Conclusión**

### **5.1. Conclusiones**

Realizando un análisis retrospectivo sobre los problemas que se buscaron resolver, podemos evidenciar cómo la solución propuesta en la forma de cuatro módulos desarrollados cumplió con los objetivos planteados.

Primero, se estableció una norma en los formatos de captura de datos para las solicitudes de impugnación, que estandarizó el proceso, garantizando que los pasos para la creación de una solicitud fueran exactamente los mismos para cada tipo de impugnado e impugnación. Esto, agilizó el proceso llevándolo de un modelo de atención personalizada, repetitivo y con márgenes de errores humanos considerables, a un modelo automatizado, informativo y usable que puede llevar a cabo el proceso de impugnaciones individuales con una mínima interacción de la Comisión Electoral, que no va más allá de la recepción de los documentos a consignar por parte de los impugnantes.

Segundo, en cuanto a las consultas de Registro Electoral e impugnaciones, el sistema web representa para la comunidad universitaria una herramienta cómoda que les permite desligarse de los traslados innecesarios y los horarios de oficina para consultar la información de interés, por medio de la web desde el lugar y la hora que se desee.

Tercero, el módulo administrativo de impugnaciones logra dar orden a aquellos procesos manuales de organización y carga de solicitudes de impugnación masivas, agilizando su consulta y la generación de sus reportes, ahorrando tiempo de trabajo a los administradores de la Comisión Electoral, quienes en repetidas ocasiones deben llevar cargas laborales extensas hasta el punto de llegar a trabajar fuera de horario y fines de semana para poder cumplir exitosamente con su deber.

Finalmente podemos obtener beneficios adicionales como la persistencia de los datos y su utilidad para la generación de estudios estadísticos. El acceso de forma segura sobre los datos. Y reducción de gastos materiales como papel, tinta y transporte.

## **5.2. Recomendaciones**

Los administradores de la Comisión Electoral fueron los principales directores del trabajo realizado por lo que tienen el conocimiento necesario para utilizar el sistema, sin embargo es importante adiestrar a más miembros de la Comisión Electoral en el uso de la herramienta de modo que ciertas labores no críticas puedan ser llevadas a cabo por más personas.

### **5.3. Contribuciones**

Este trabajo aporta herramientas útiles no sólo a la Comisión Electoral sino a toda la comunidad universitaria. Herramientas que más allá de simplemente agilizar y automatizar procesos generan un sentimiento de comodidad y seguridad de que uno más de los proceso del sistema electoral universitario está funcionando de forma correcta y eficiente.

### **5.4. Trabajos Futuros**

Uno de los objetivos principales de este trabajo de grado, y quizá uno de los más importantes, fue el automatizar la actualización del Registro Electoral, sin embargo debido a la planificación actual del cambio de plataforma para la gestión de listas de nuevos ingresos por parte de la mayoría de los departamentos de Control de Estudio de las facultades universitarias, tuvo que ser desplazado del alcance del proyecto.

Por lo que un trabajo futuro importante será integrar modulos de actualización automatizada de Registros Electorales en base a los listados de nuevos ingresos y a las solicitudes futuras de impugnación.

Adicionalmente, la generación automática de documentos oficiales como los boletines de impugnación y listados de Registros Electorales podrán perfectamente encontrar su lugar en este trabajo de grado.

# **Bibliografía**

[1] *Ley de Universidades*. http://www.ucv.ve/fileadmin/user\_upload/comision\_electoral/Normativa\_legal/

### [2] *Reglamento de Elecciones Universitarias*.

http://www.ucv.ve/fileadmin/user\_upload/comision\_electoral/Normativa\_legal/Reglamento\_de \_Elecciones\_Universitarias\_31\_10\_2007.pdf

- [3] Alternativas para Excel, Sitio web oficial de Microsoft Office https://support.office.com
- [4] Microsoft Access, Sitio web Oficial de Microsoft Office https://products.office.com/es-es/access
- [5] Sitio web Oficial de phpMyAdmin http://www.phpmyadmin.net/home\_page/
- [6] PHP, API https://php.net/
- [7] MySQL, Documentacion http://dev.mysql.com/doc
- [8] Flanagan, David; Ferguson, Paula (2002). *JavaScript: The Definitive Guide*
- [9] jQuery, API http://api.jquery.com/
- [10] DataTables, Sitio Web Oficial https://www.datatables.net/
- [11] FileInput, Sitio Web Oficial http://plugins.krajee.com/file-input
- [12] jQuery UI, API https://jqueryui.com/datepicker/
- [13] W3Schools, Introducción a Ajax http://www.w3schools.com/Ajax/ajax\_intro.asp
- [14] Bootstrap: Documentación http://getbootstrap.com/
- [15] FPDF, Sitio web Oficial http://www.fpdf.org/
- [16] PHPMailer, Repositorio GitHub de Desarrollador https://github.com/PHPMailer/PHPMailer
- [17] Don Wells, Extreme Programming: A gentle introduction (2013) http://www.extremeprogramming.org/

# **Anexos**

UNIVERSIDAD CENTRAL DE VENEZUELA<br>FACULTAD DE HUMANIDADES Y EDUCACION<br>ESCUELA DE EDUCACION E.U.S.<br>OFICINA DE CONTROL DE ESTUDIOS

PERIODO LECTIVO: 1-2014<br>FECHA: 08/01/15<br>PAG. 1<br>DI-SICE

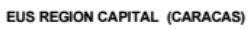

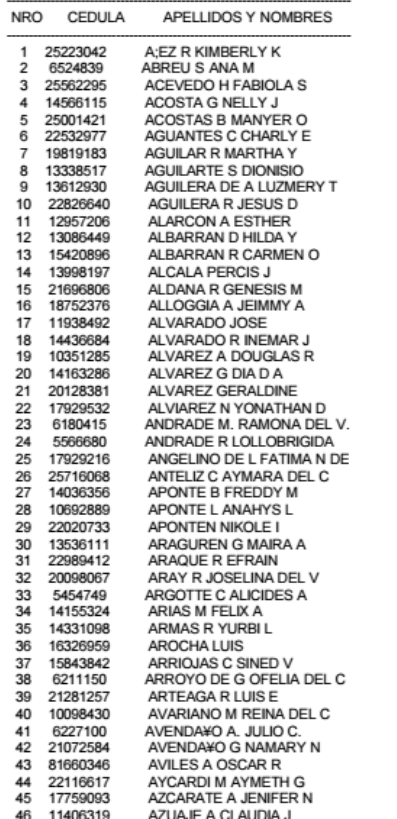

Anexo 1: Ejemplar de lista de impugnación por inclusión

UNIVERSIDAD CENTRAL DE VENEZUELA **FACULTAD DE MEDICINA ESCUELA DE MEDICINA LUIS RAZETTI** DEPARTAMENTO DE REGISTRO Y CONTROL DE ESTUDIOS

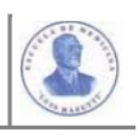

OFICIO\_\_\_\_\_\_\_\_\_\_/2015

Caracas, 06 de Enero de 2015

Ciudadano Profa. Raquel Manduca Presidenta **Comisión Electoral** Presente.-

Referencia: Impugnación de data

Por medio de la presente, me dirijo a usted muy respetuosamente, en la oportunidad de solicitar la inclusión de los estudiantes de sexto año de medicina, a la data del registro electoral, con ocasión del proceso electoral pautado para el próximo 30/01/2015. Dicha solicitud, se realiza tomando el recurso de impugnación establecido hasta esta fecha

Sin más a que hacer referencia, se suscriben.

Atentamente,

Lic. Ninel Lucena Marín Jefe del Dpto. de Control de Estudios

Anexo: lo indicado

Nlm/nlm

10.10.2013: 250 Aniversario de la Primera Clase Magistral dictada por el Dr. Lorenzo Campins Ballester.

Anexo 2: Ejemplar de carta de solicitud de impugnación por inclusión

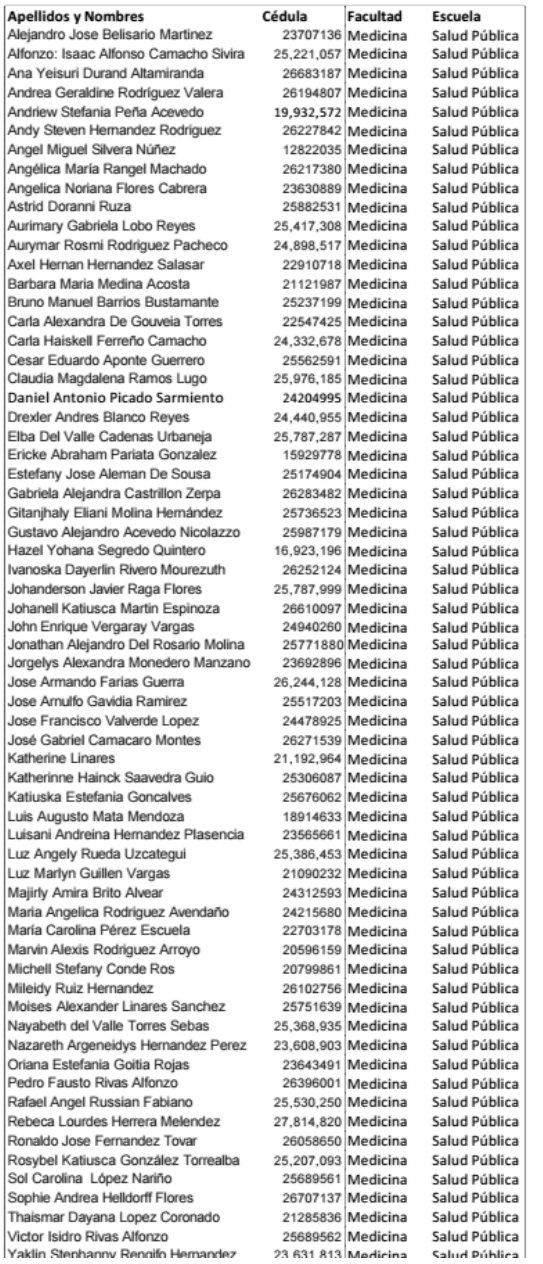

Caracas, 8 de enero de 2015

Ciudadana Prof. Raquel Manduca Presidenta Comisión Electoral Presente.-

Me es grato dirigirme a Ustedes, en la oportunidad de remitirle el Listado de Graduados en la Facultad el 12 de diciembre de 2014, a los fines de su exclusión del Registro Estudiantil de la Facultad de Odontología, (anexo). Agradeciendo su atención me suscribo de Ustedes,

Atentamente,

Prof. Aura Yolanda Osorio Decana (E) Facultad Odontología

Anexo 4: Ejemplar de lista de solicitud de impugnación por exclusión

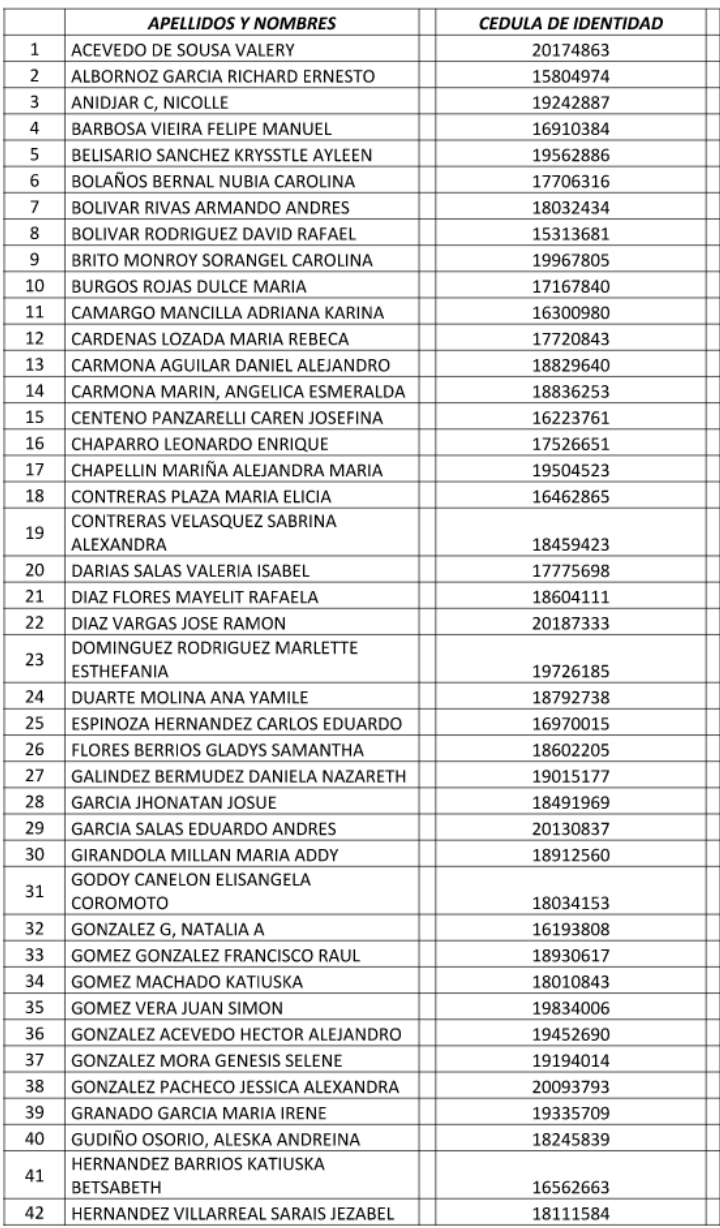